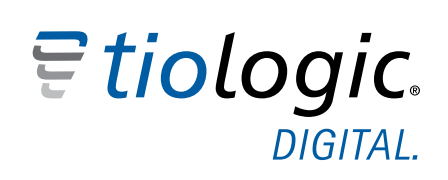

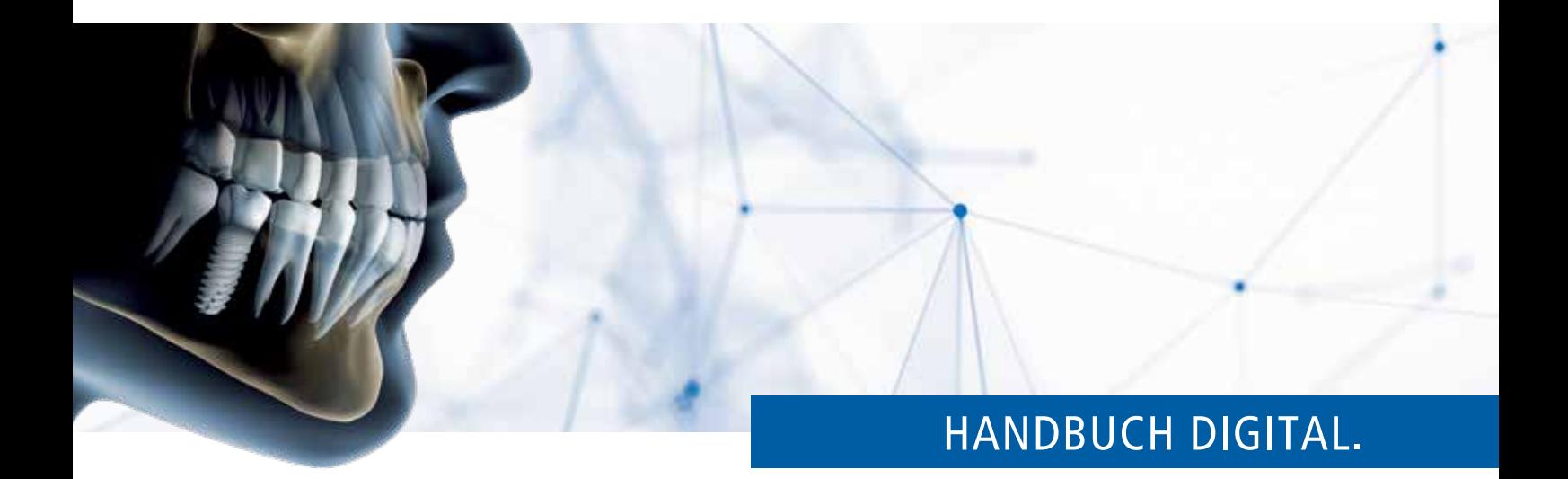

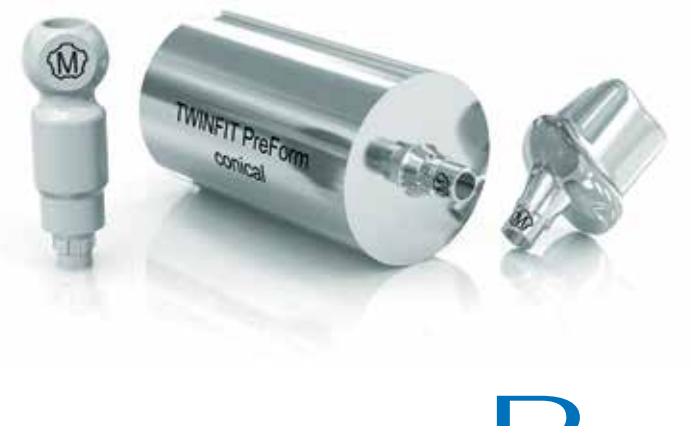

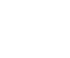

 $\vert$  DE

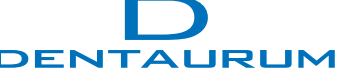

### tioLogic® DIGITAL.

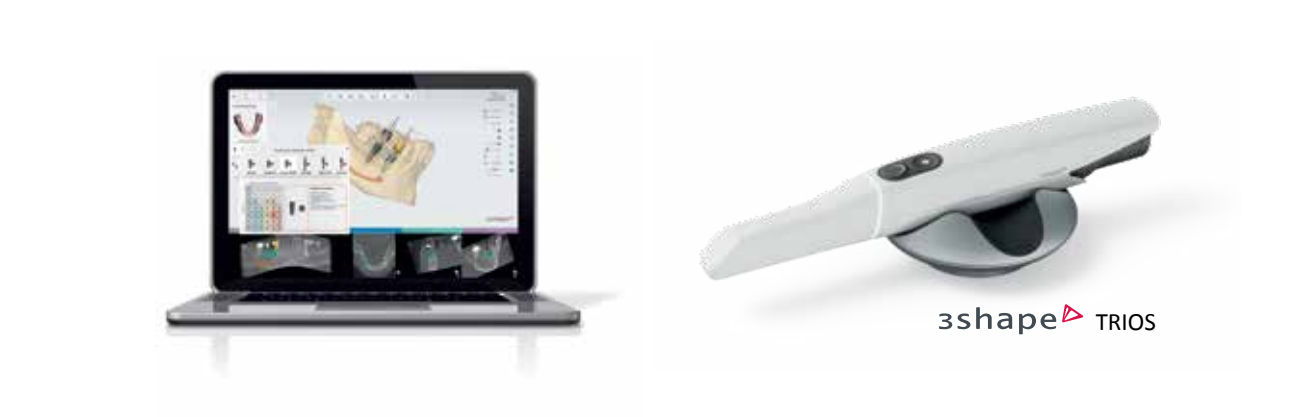

PLANUNG. DESIGNATION SCAN. HERSTELLUNG. HERSTELLUNG. HERSTELLUNG. HERSTELLUNG. HERSTELLUNG. HERSTELLUNG. HERST

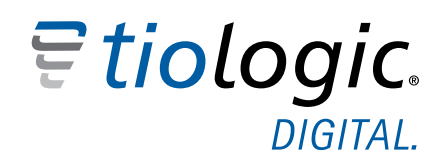

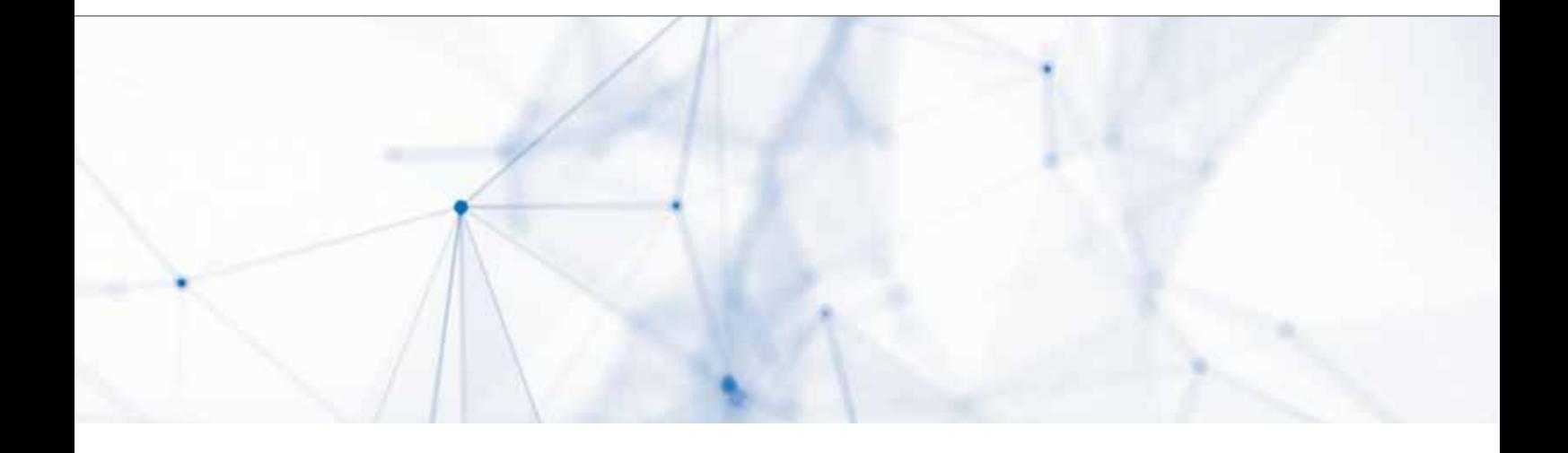

Mit tioLogic® DIGITAL. bietet Dentaurum eine abgestimmte Komplettlösung für digitale Prozesse mit und auf allen tioLogic® Implanttypen.

Das Produktprogramm umfasst sämtliche Daten und Originalkomponenten für die navigierte Implantologie sowie zur Herstellung von individuellen einteiligen Aufbauten, Hybridabutments sowie Steg- und Brückenversorgungen mittels CAD/CAM-Technik unter Verwendung zertifizierter Materialien "MADE IN GERMANY - MADE BY DENTAURUM".

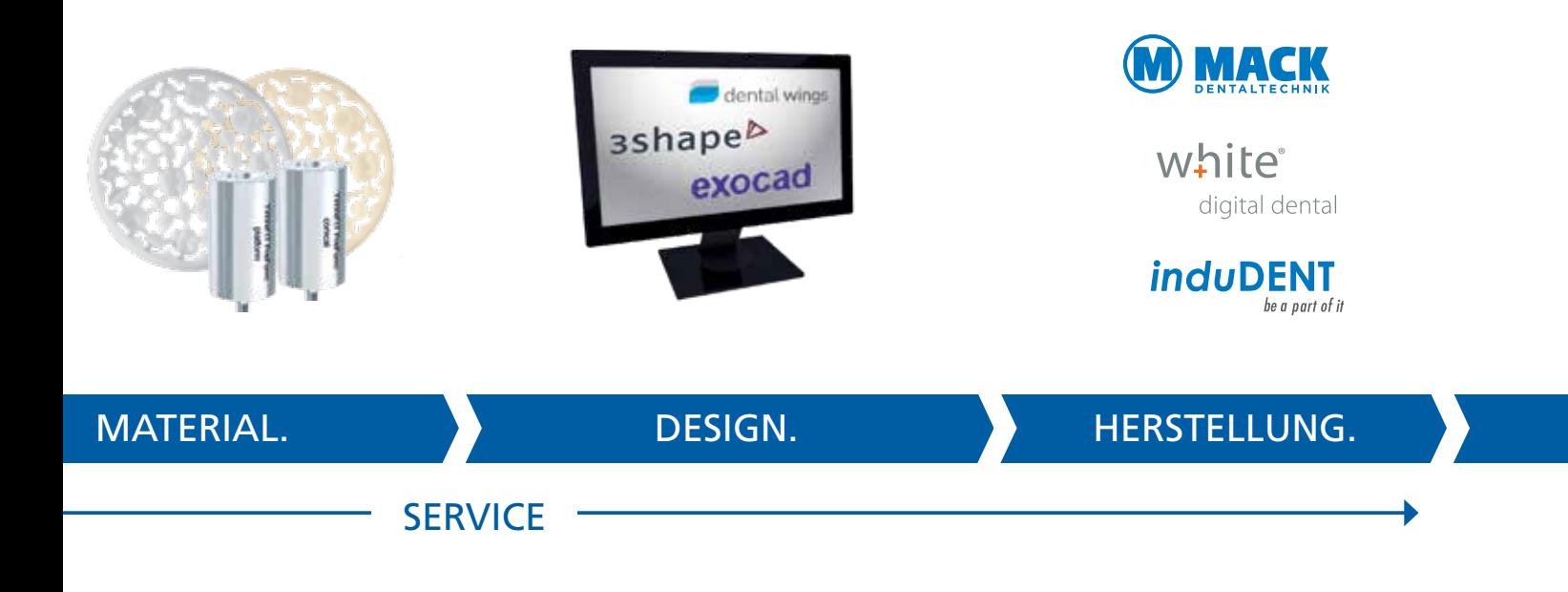

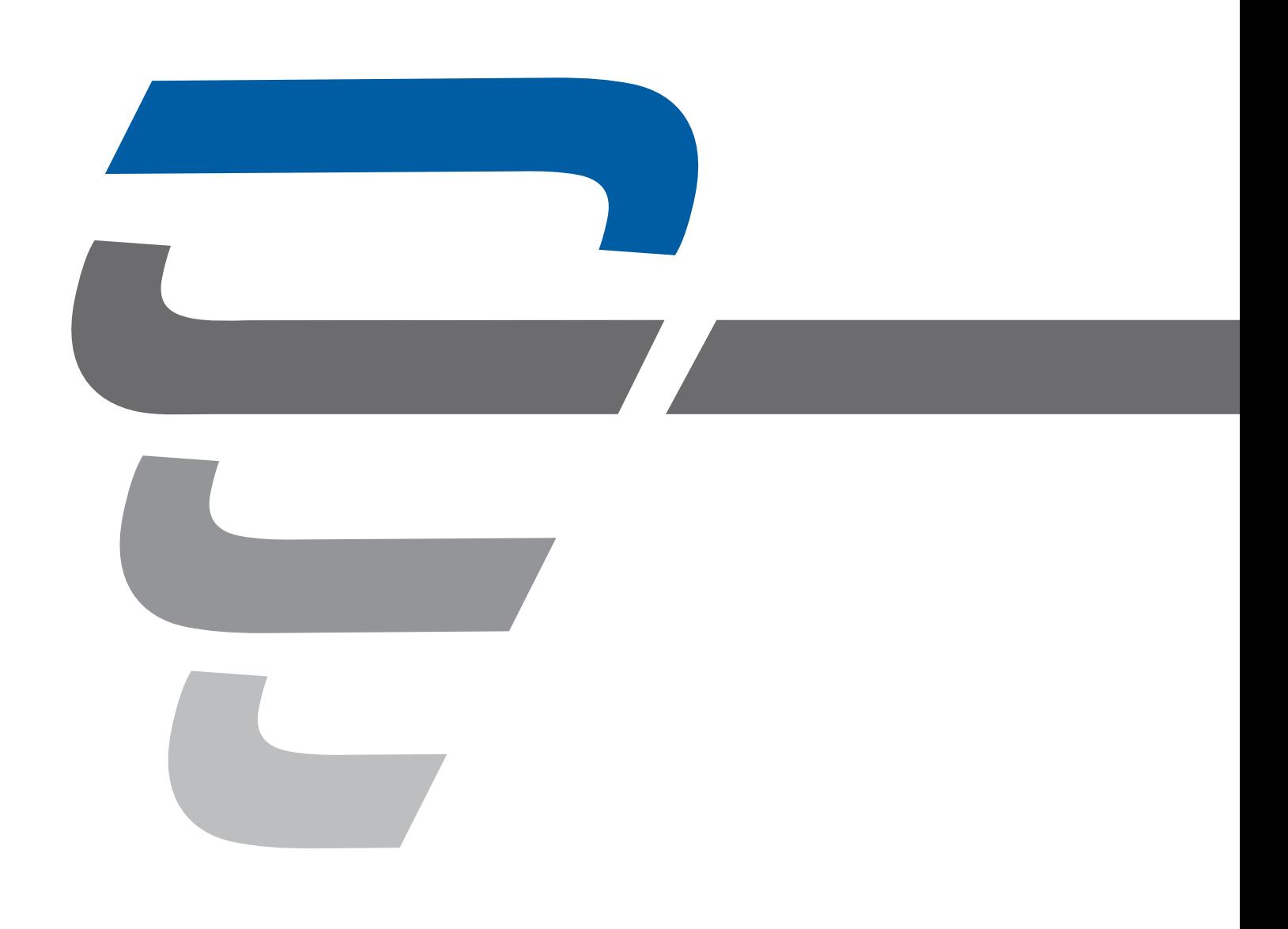

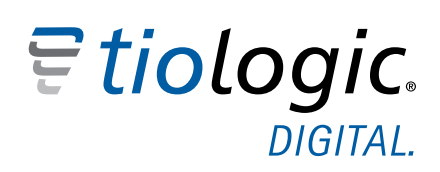

### **INHALT.**

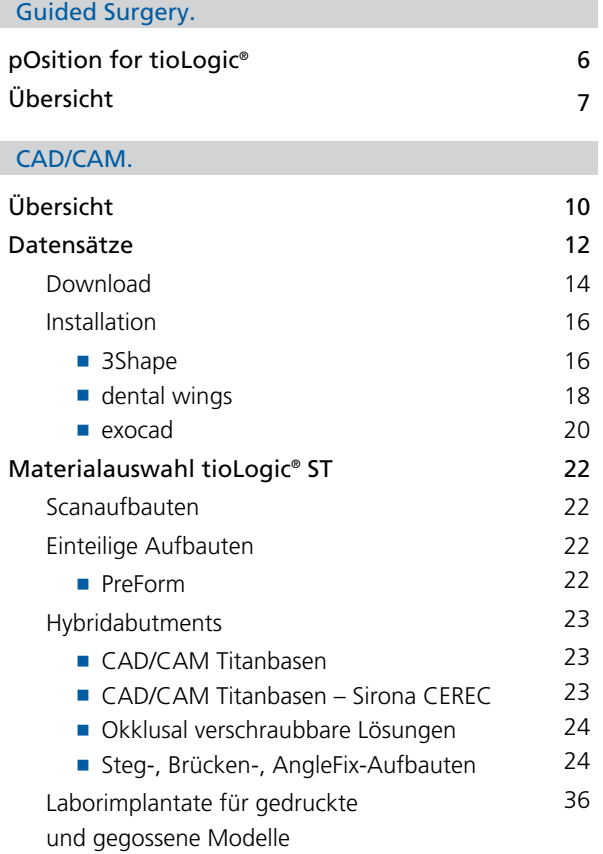

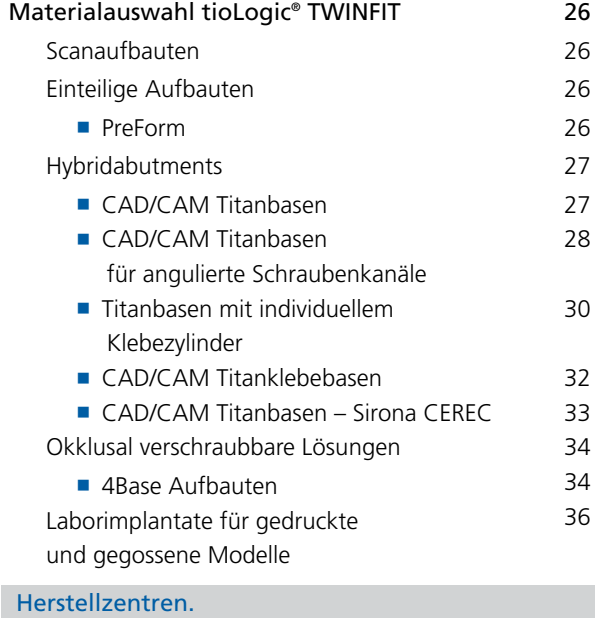

Übersicht 40

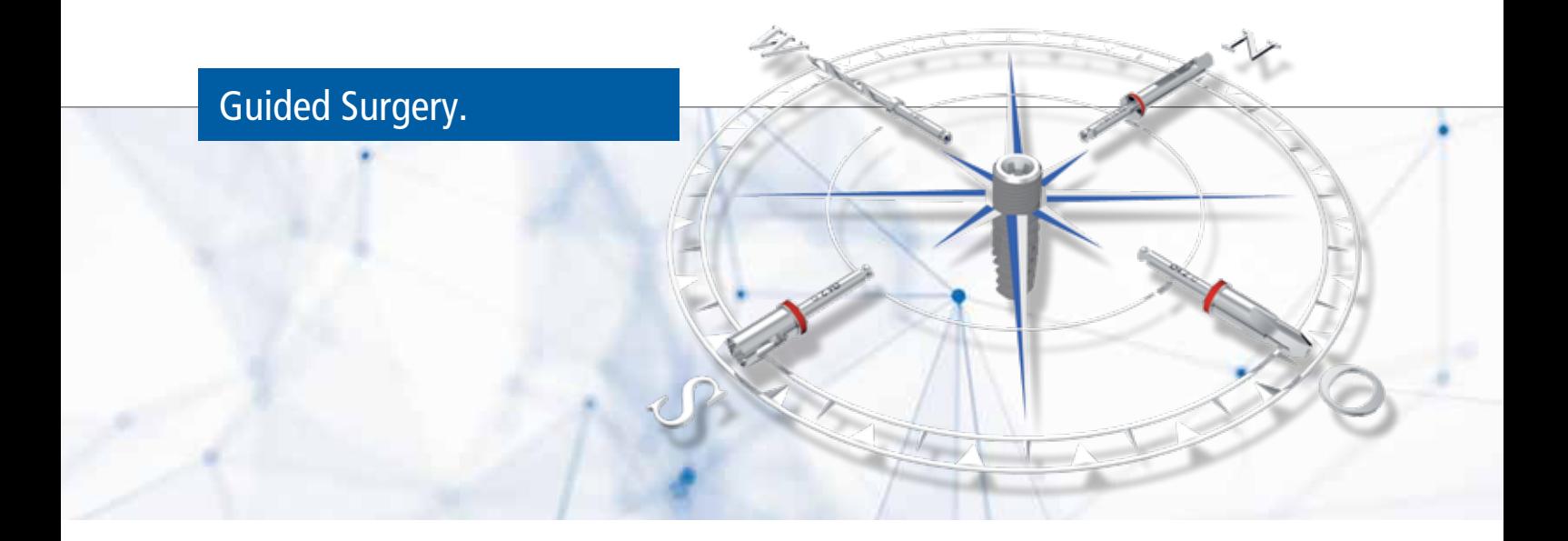

Eine exakte präprothetische Planung stellt die Grundvoraussetzung für eine erfolgreiche Implantatbehandlung dar. Ziel ist es, die Implantate in einer prothetisch optimalen Position zu platzieren, um eine gute Ästhetik und Funktion zu erreichen. Hierzu gehört eine unter implantologischen Gesichtspunkten vorgenommene Anamnese, klinische und prothetische Fallplanung sowie deren definitive Überprüfung am Patienten und Abstimmung mit dessen Vorstellungen.

Moderne 3D-bildgebende Verfahren wie CT und DVT ermöglichen dem Anwender vor einem chirurgischen Eingriff vorhandene Strukturen dreidimensional im Kiefer besser zu erkennen und den Behandlungsablauf darauf abzustimmen. Unter Anwendung einer 3D-Implantatplanungssoftware können mit diesen bildgebenden Verfahren Implantate virtuell so positioniert werden, dass im Anschluss schablonengestützt eine sichere Chirurgie sowie eine funktionale und ästhetische Prothetik ermöglicht werden kann.

**pOsition for tioLogic®.**

pOsition for tioLogic® ist ein Hülsen- und Bohrersystem für die sichere, minimalinvasive und punktgenaue schablonengestützte Implantation aller tioLogic® Implantattypen unter Anwendung einer darauf abgestimmten Planungssoftware zur genauen Diagnose und 3D-Planung.

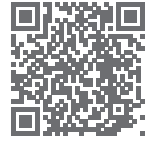

#### **Sie haben bereits eine Planungssoftware?**

**Die Implantatsysteme von Dentaurum sind bei den führenden Planungssoftware-Herstellern hinterlegt: www.dentaurum.de/deu/3d-op-planung-32823.aspx**

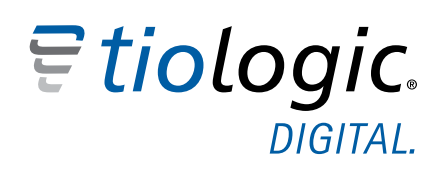

### Guided Surgery.

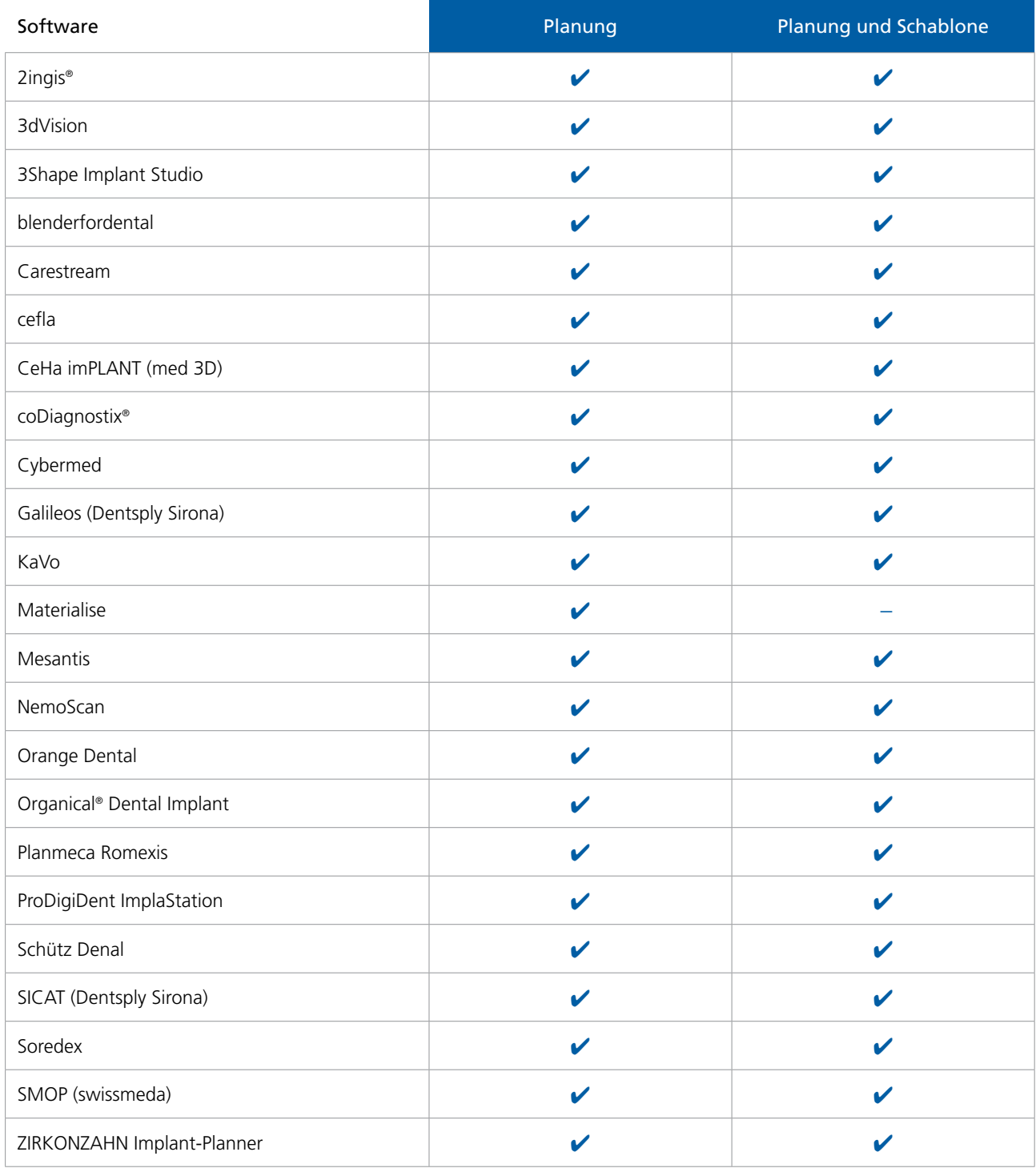

Weitere Informationen zu Diagnose, Planung, dem Behandlungsablauf sowie Reinigung und Desinfektion finden Sie im Handbuch Chirurgie pOsition for tioLogic® (REF 989-999-10).

### Diagnose und Planung.

Die präzise Erstellung der Bohrschablone und die exakte Übertragung aus der Planungssoftware in die Bohrschablone stellen die Grundvoraussetzung für eine Anwendung des pOsition for tioLogic® Systems dar.

Bei der Planung müssen die Mindestabstände zu kritischen Strukturen eingehalten und die entsprechenden Angaben der angewendeten Planungssoftware beachtet werden.

Dies betrifft u.a.:

- Abstand zum Nervus mandibularis bzw. Nervus alveolaris inferior.
- Abstand zu einem angrenzenden natürlichen Zahn.
- Abstand zu einem angrenzenden Implantat.
- **Implantatdurchmesser und -länge sind so zu bestimmen,** dass um das Implantat ausreichend Knochen vorhanden ist.
- Hülsenhöhe und Hülsenabstand zur Implantatschulter.

Hülsenhöhe und -abstand zur Implantatschulter

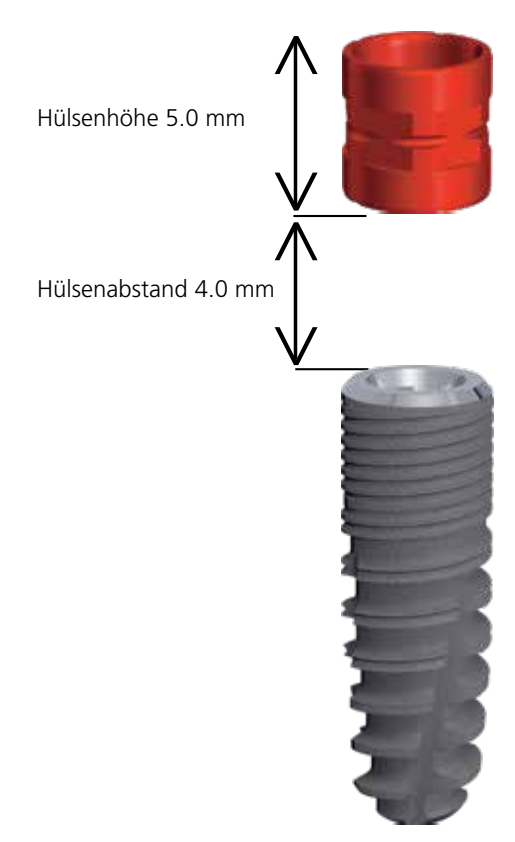

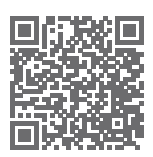

#### **Unterstützte Softwaresysteme.**

**Eine aktuelle Übersicht über die unterstützten Softwaresysteme zu Guided Surgery finden Sie unter: www.dentaurum.de/deu/position-for-tiologic-33490.aspx**

In der Übersicht ist die Zuordnung der Implantatdurchmesser zu den entsprechenden Hülsen (Grundhülsen/Innenhülsen) dargestellt:

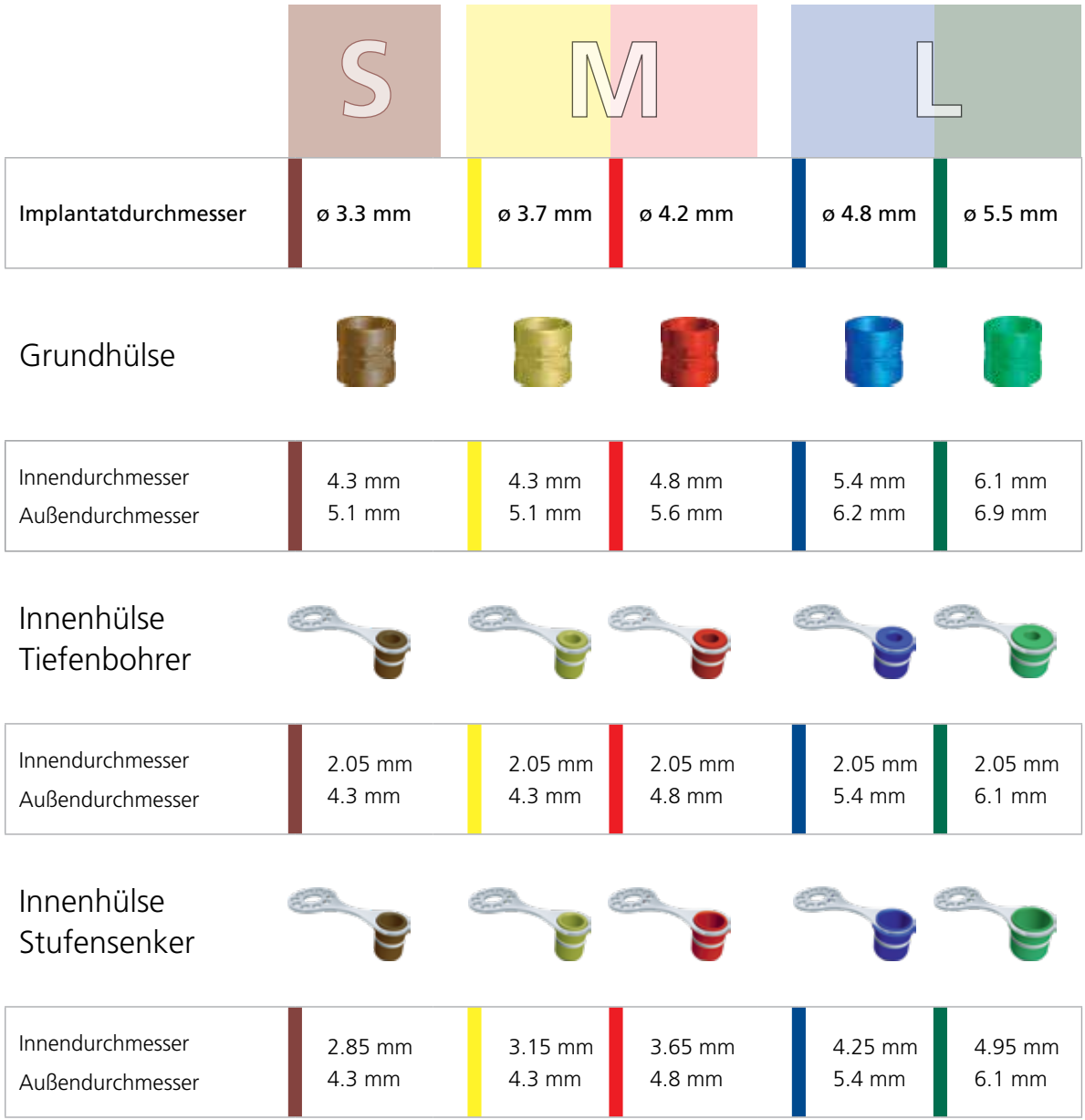

### CAD/CAM.

#### **Datensätze für alle Softwareanbieter.**

Dentaurum bietet unter www.dentaurum.de/cadcam den Service, die CAD/CAM-Datensätze für 3Shape, dental wings und exocad herunterzuladen und diese in die jeweilige Software zu integrieren. Die Datensätze wurden gemeinsam mit diesen Herstellern erstellt und verifiziert. Nach Auswahl des entsprechenden Software-Anbieters wird der Download gestartet. Dieser beinhaltet alle Daten für sämtliche Versorgungsvarianten als Komplettpaket:

- **Individuelle einteilige Aufbauten**
- **Hybridaufbauten**
- Steg- und Brückenversorgungen
- Gedruckte Implantatmodelle

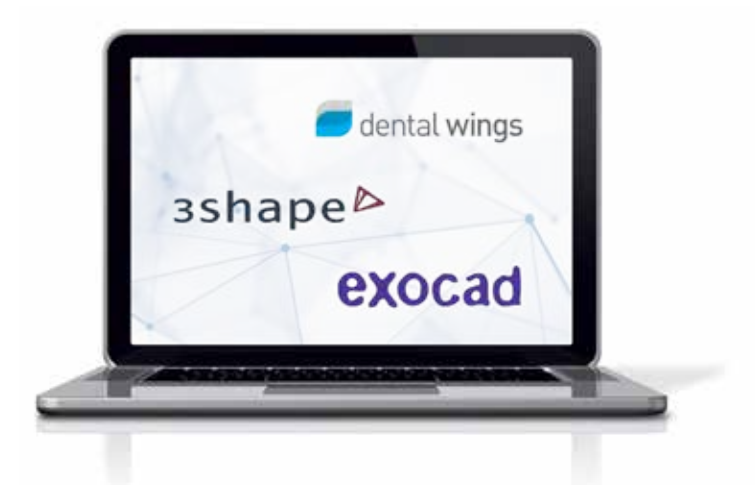

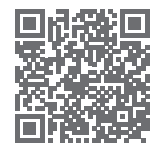

#### **Sie haben bereits eine Planungssoftware?**

**Dentaurum bietet den Service, die CAD/CAM-Datensätze für 3Shape, dental wings und exocad kostenfrei herunterzuladen und sie in die jeweilige Software zu integrieren: www.dentaurum.de/deu/download-datensatze-32798.aspx**

# Etiologic.

### CAD.

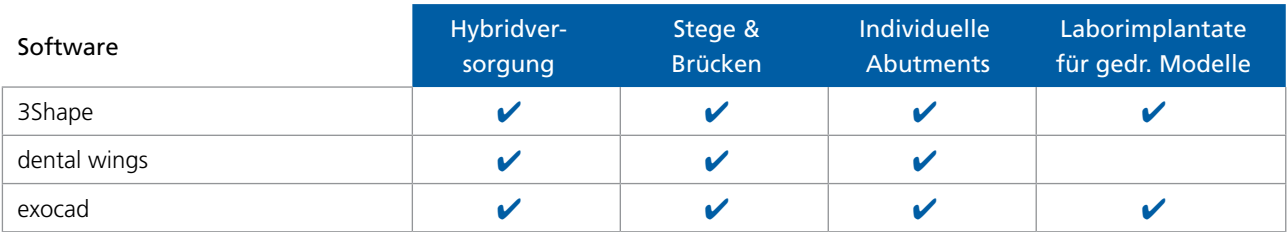

### CAM.

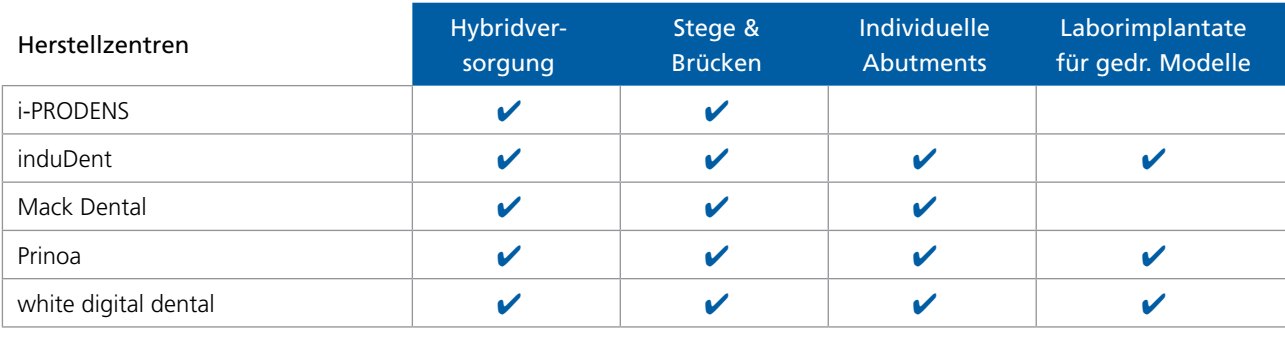

#### InHouse Fertigung

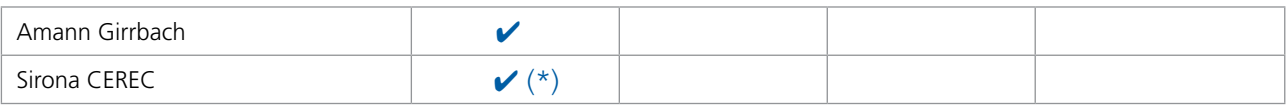

#### medentika Rondenaufnahme

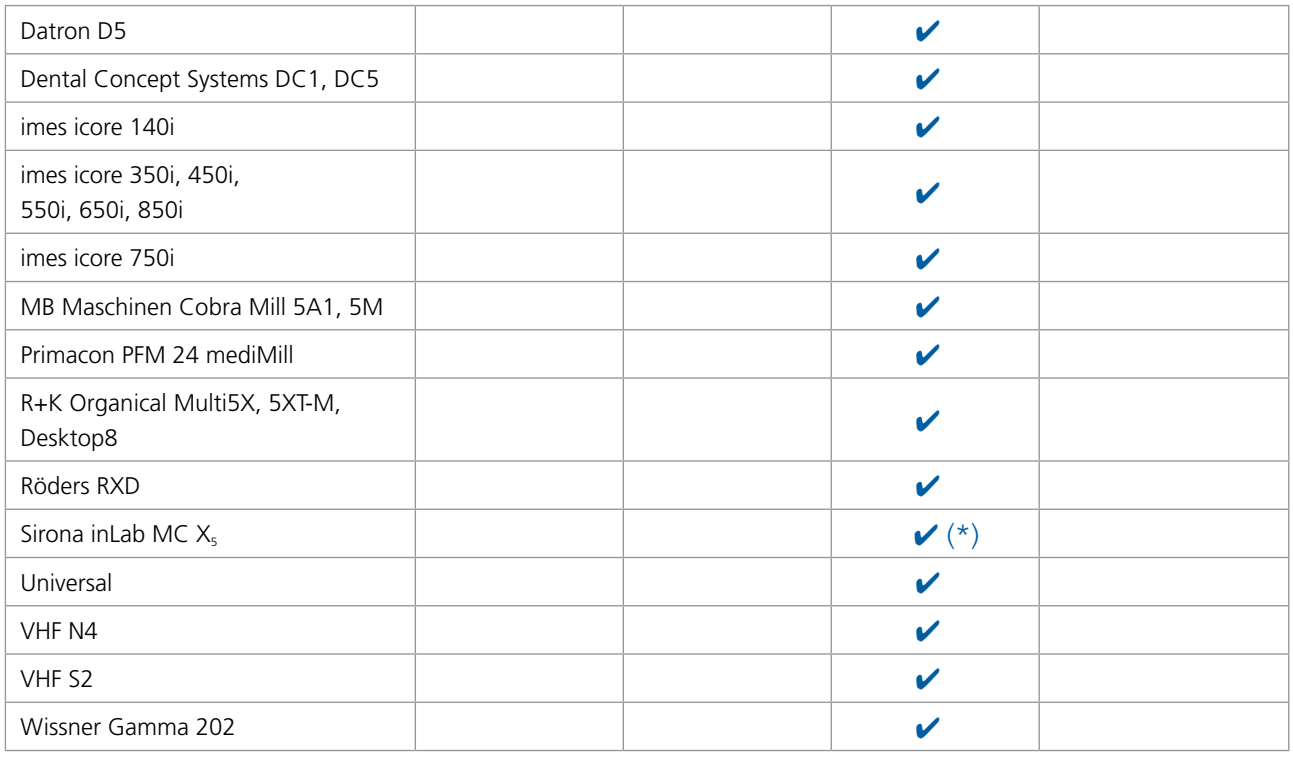

*\* Ausschließlich über einen Workaround.*

### CAD/CAM-Datensätze.

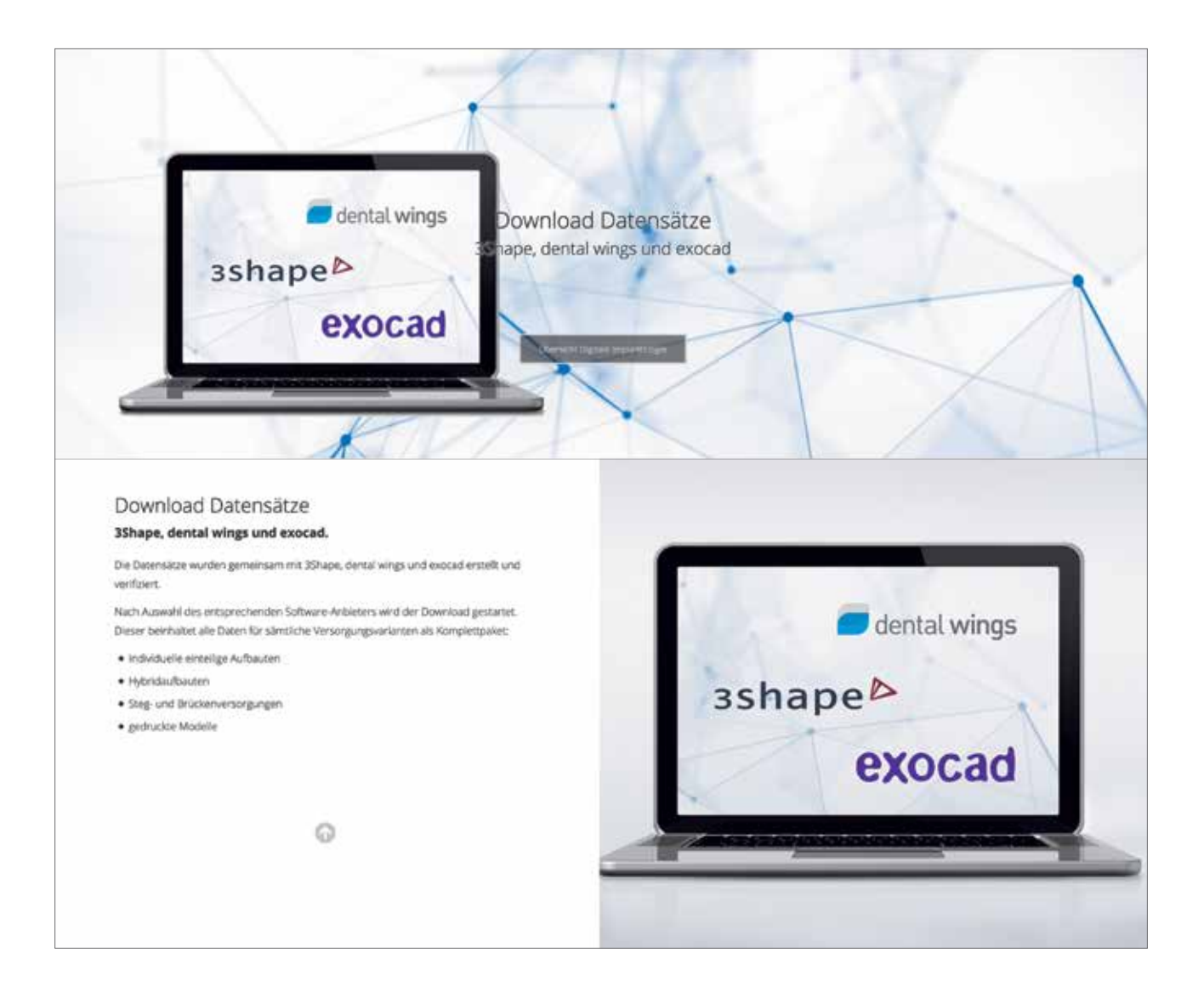

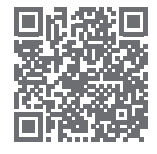

#### **CAD/CAM-Datensätze**

**Dentaurum bietet den Service, die CAD/CAM-Datensätze für 3Shape, dental wings und exocad kostenfrei herunterzuladen und sie in die jeweilige Software zu integrieren: www.dentaurum.de/deu/download-datensatze-32798.aspx**

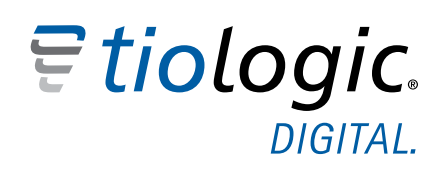

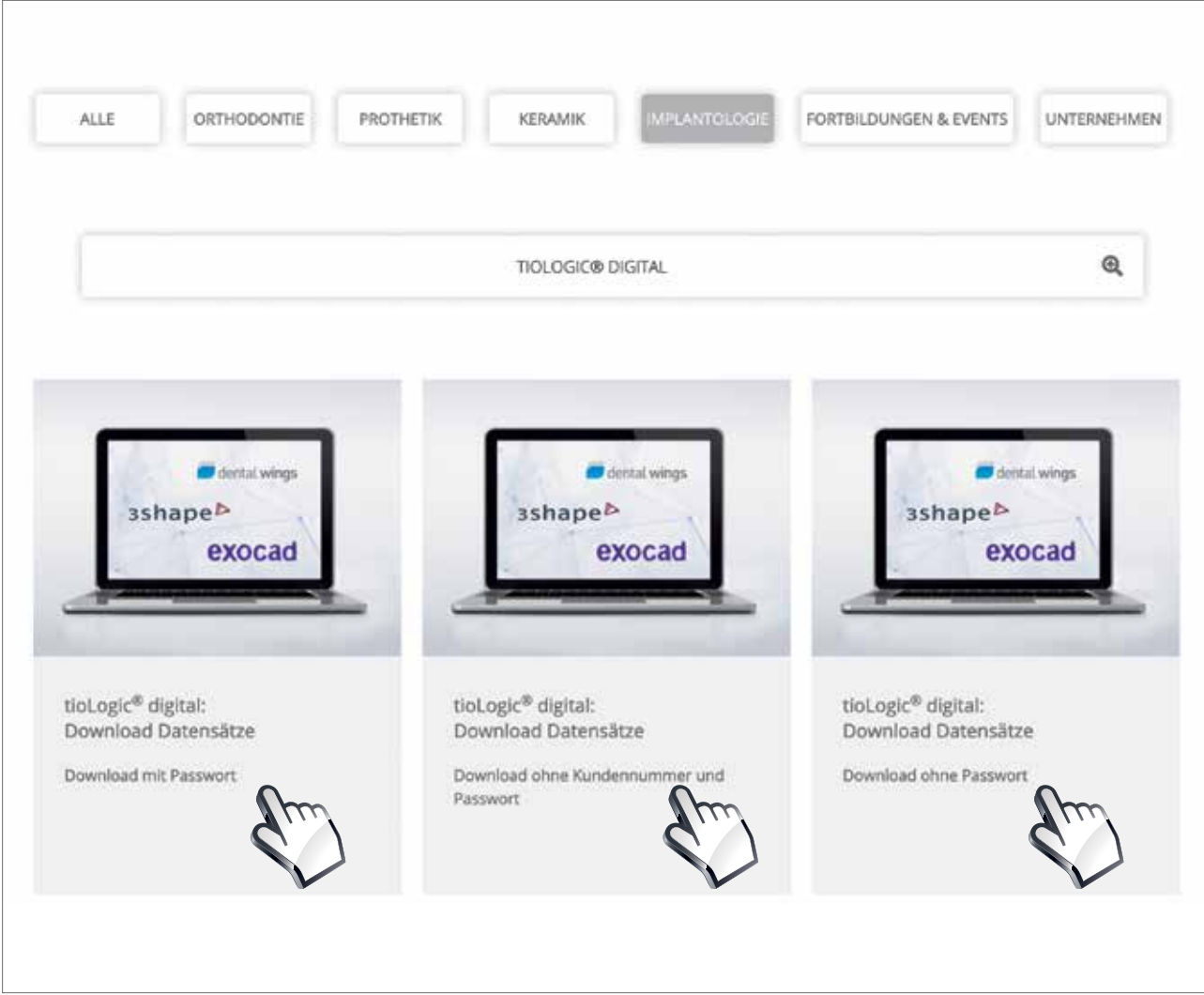

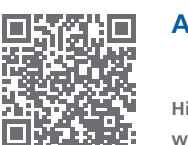

#### **Anleitung Datendownload**

**Hier finden Sie Anleitungen wie Sie sich die Daten herunterladen können: www.dentaurum.de/deu/videos-tutorials.aspx**

### Download CAD/CAM-Datensätze.

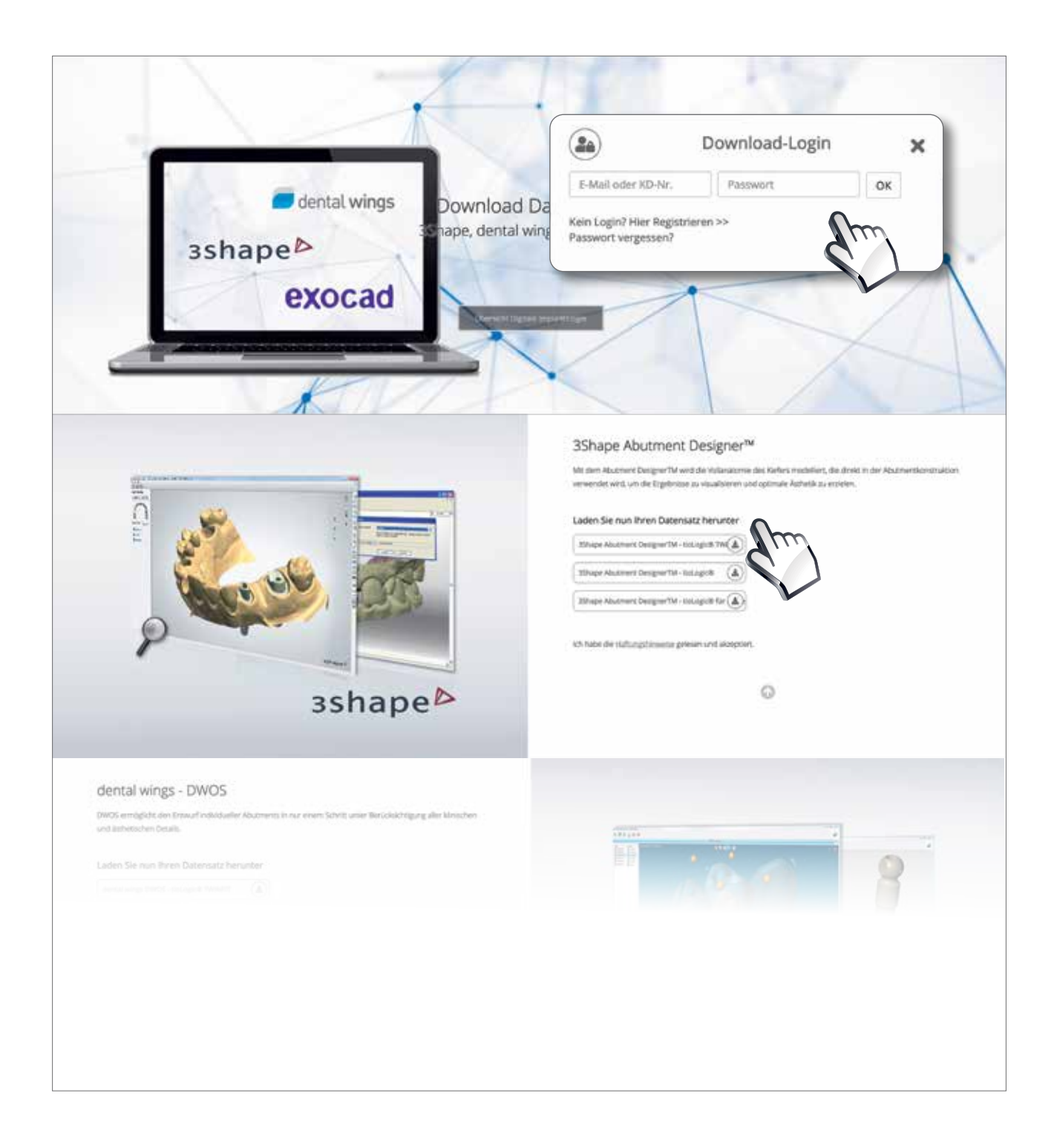

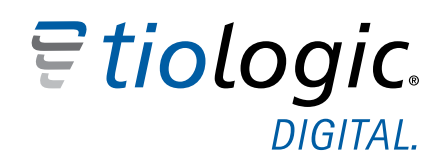

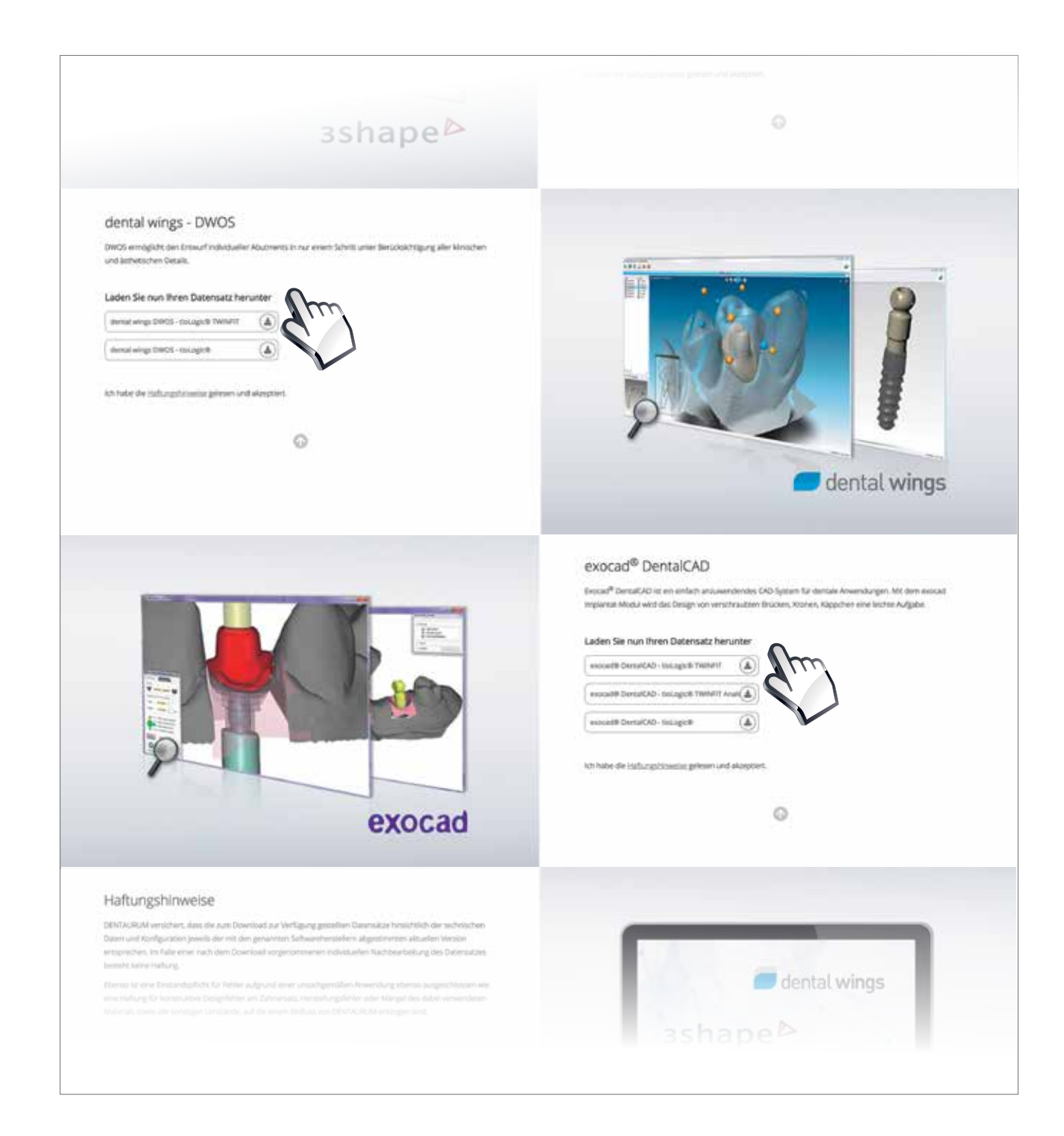

### Installation der Bibliothek 3Shape.

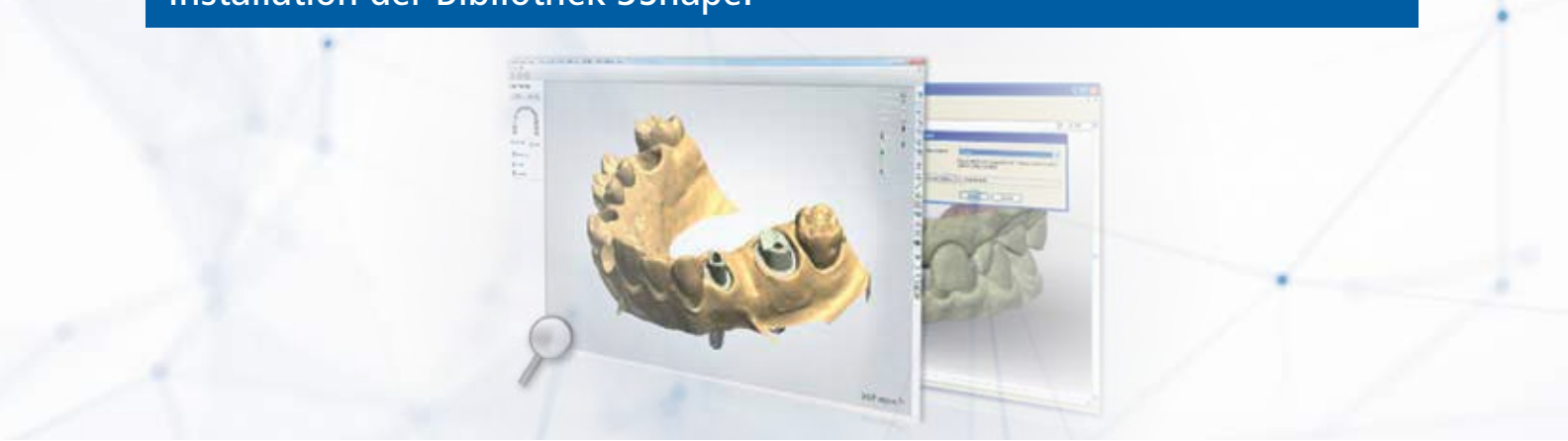

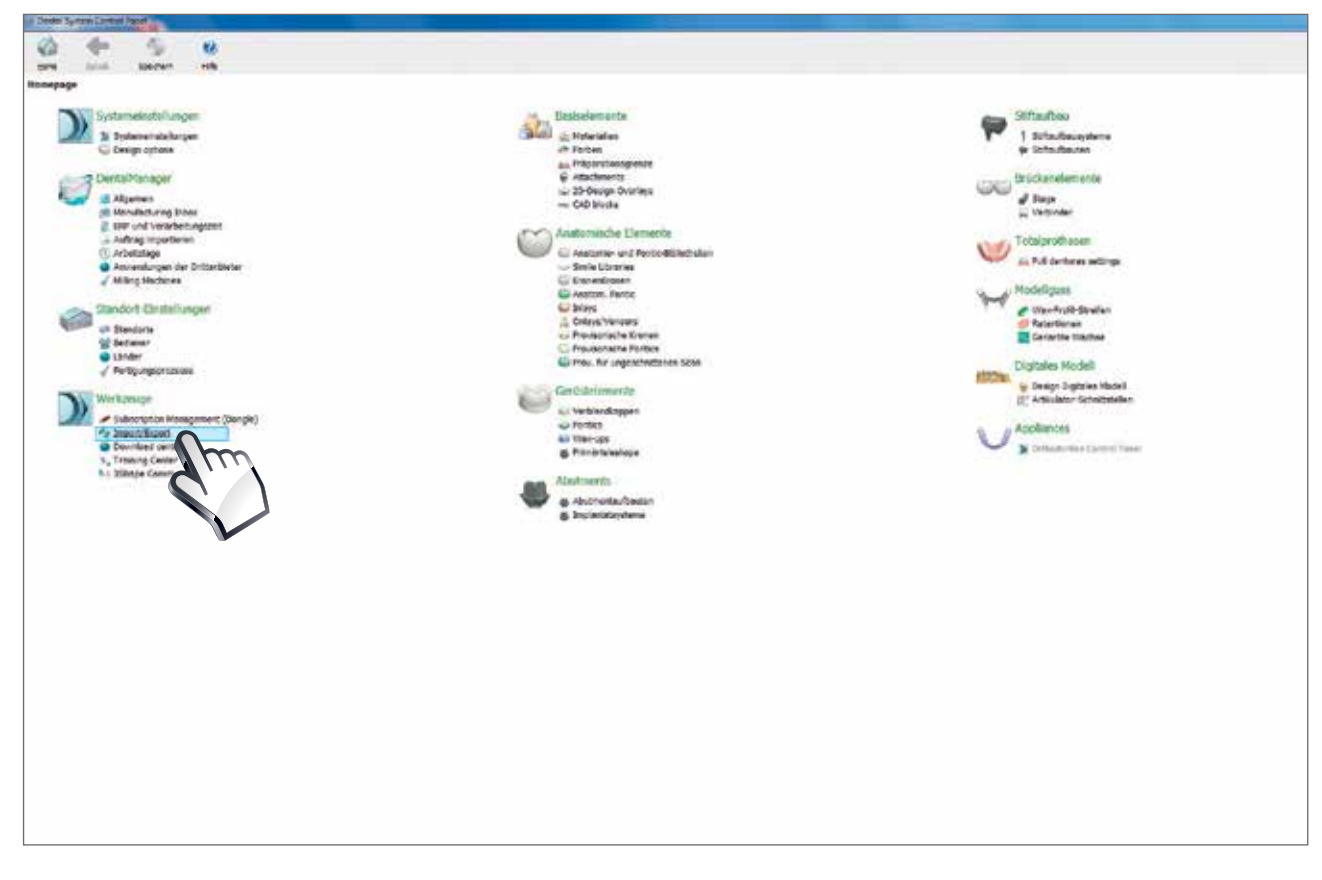

Starten Sie das "3Shape Dental System Control Panel" und öffnen Sie hier unter "Werkzeuge" den Menüpunkt "Import/Export".

## **3shapeb**

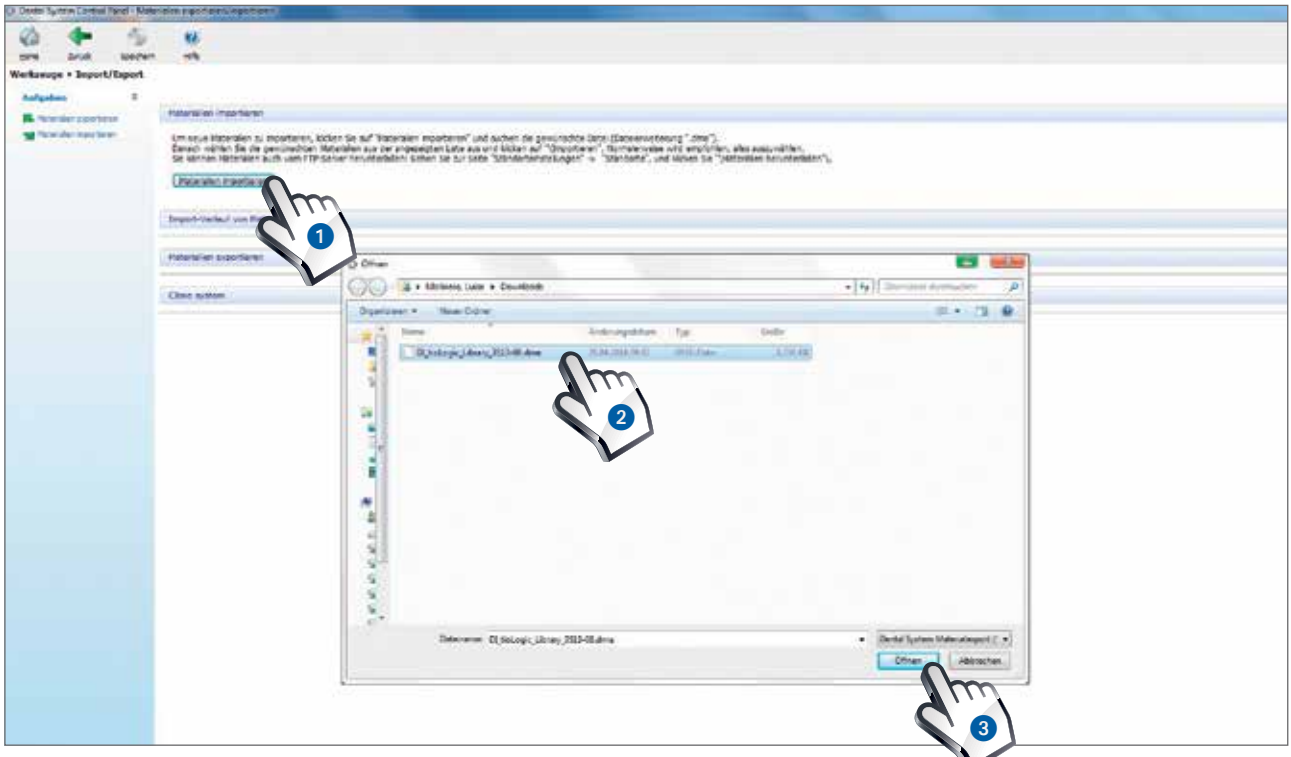

Klicken Sie nun auf den Button "Materialien importieren" <sup>1</sup>. Es öffnet sich ein Dialogfenster, in dem Sie bitte die gerade abgespeicherte Datei (z.B. Desktop oder Download) z.B. "DI\_tioLogic\_Library\_3Sxx-xx.dme" auswählen 2. Klicken Sie nun auf den Button "Öffnen" <sup>3</sup>

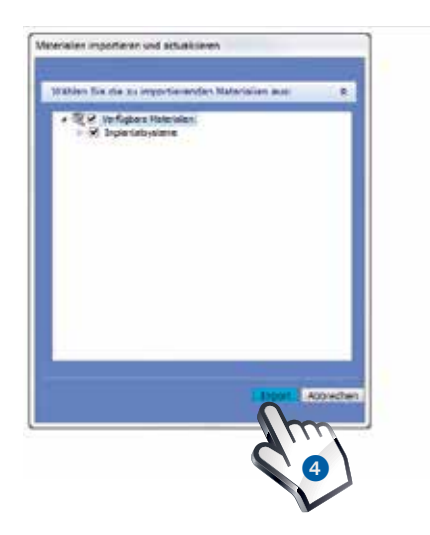

Anschließend öffnet sich der Dialog "Materialien importieren und aktualisieren". Klicken Sie hier auf den Button "Import" 4.

**Kontrollieren Sie bitte den Import, indem Sie im Dental Manager einen neuen Auftrag mit tioLogic® Implantatsystem anlegen.**

### Installation der Bibliothek dental wings.

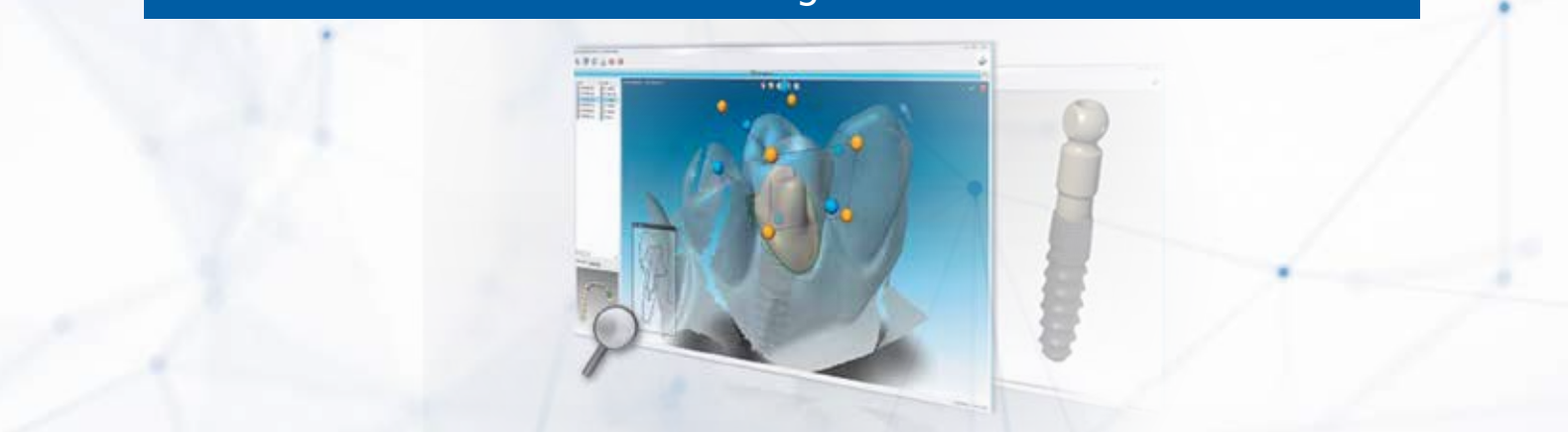

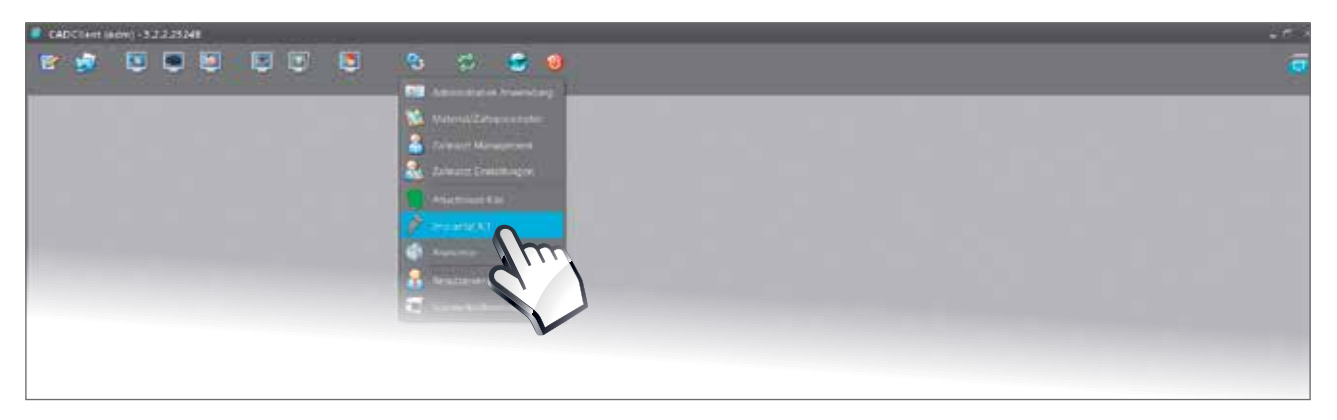

Starten Sie den "dental wings CADClient" und öffnen Sie hier unter "Anwendungen" den Menüpunkt "Implantat Kit".

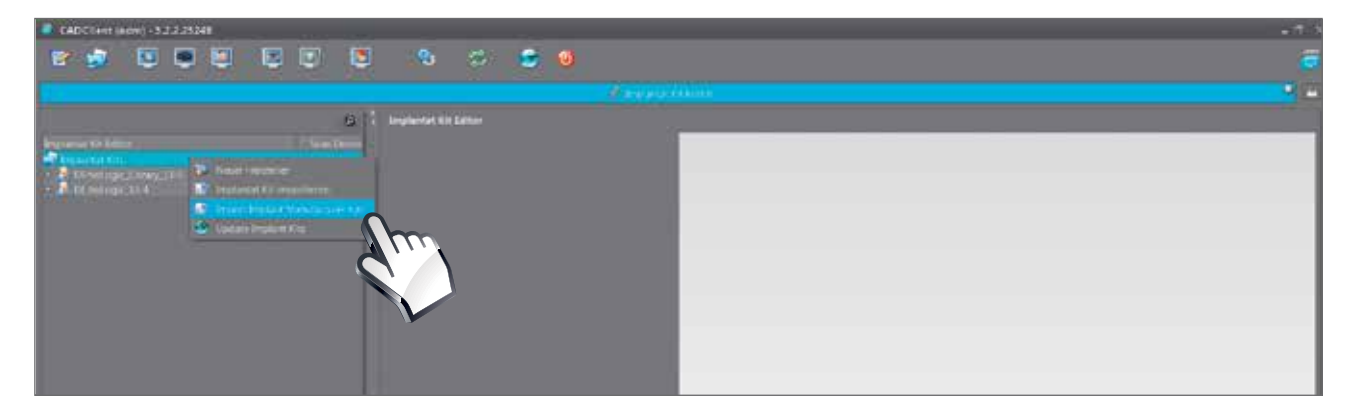

Wählen Sie nun im Implantat Kit Editor unter "Implantat Kits" mit der rechten Maustaste im Kontextmenü den Punkt "Import Implant Manufacturer Kits".

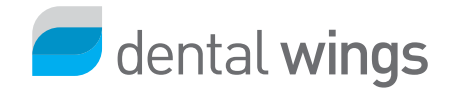

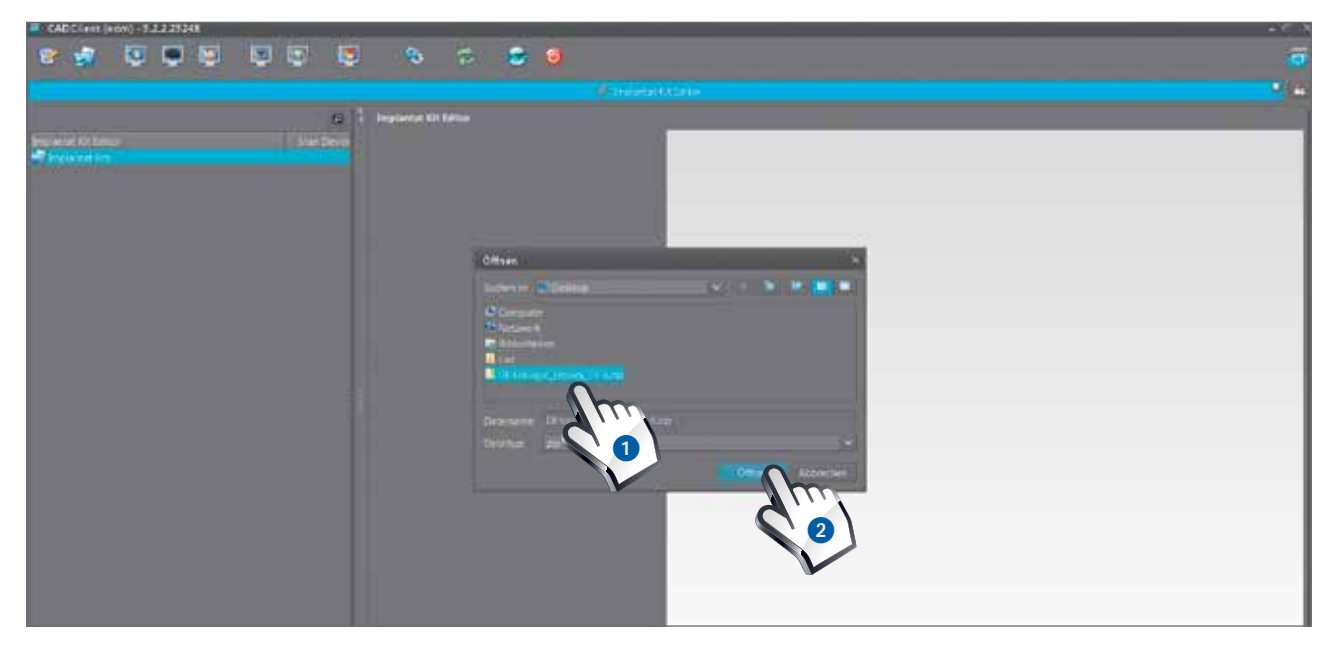

Klicken Sie nun auf den Button "Materialien importieren". Es öffnet sich ein Dialogfenster, in dem Sie bitte die gerade abgespeicherte Datei (z.B. Desktop oder Download) z.B. "DI-tioLogic-Library\_xx-x.zip" auswählen <sup>1</sup> und mit "Öffnen" <sup>2</sup> bestätigen.

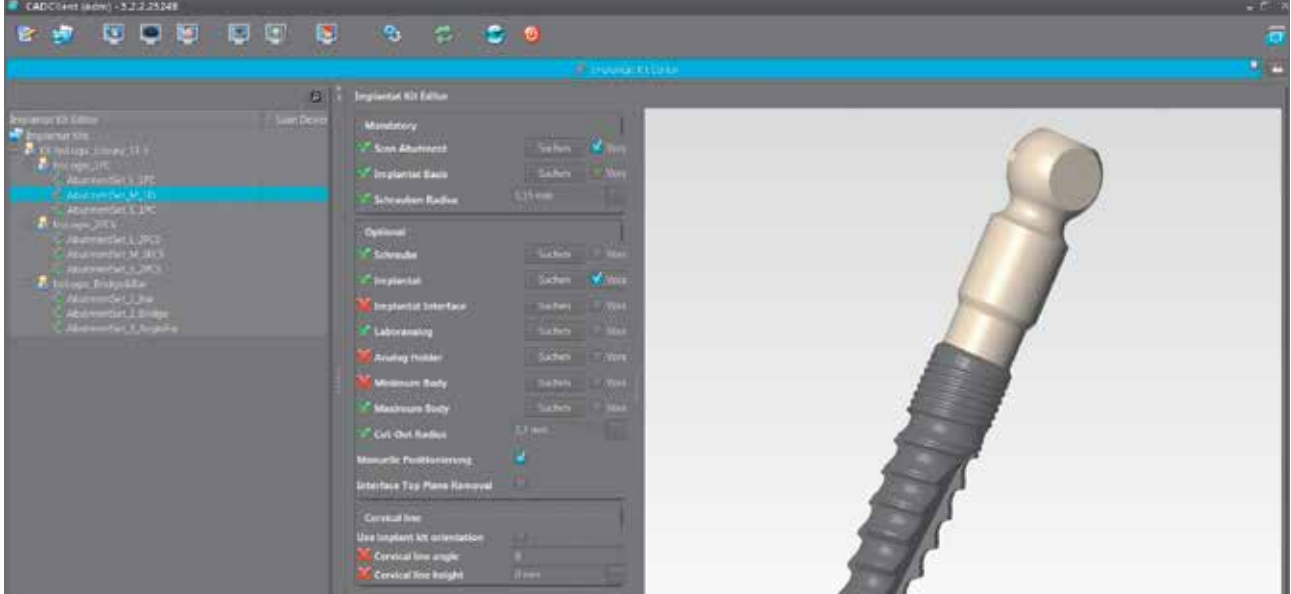

Es wird automatisch das komplette Datenpaket unter "Implantat Kits" integriert.

**Kontrollieren Sie bitte den Import, indem Sie im DWCADClient einen neuen Auftrag mit tioLogic® Implantatsystem anlegen.**

### Installation der Bibliothek exocad.

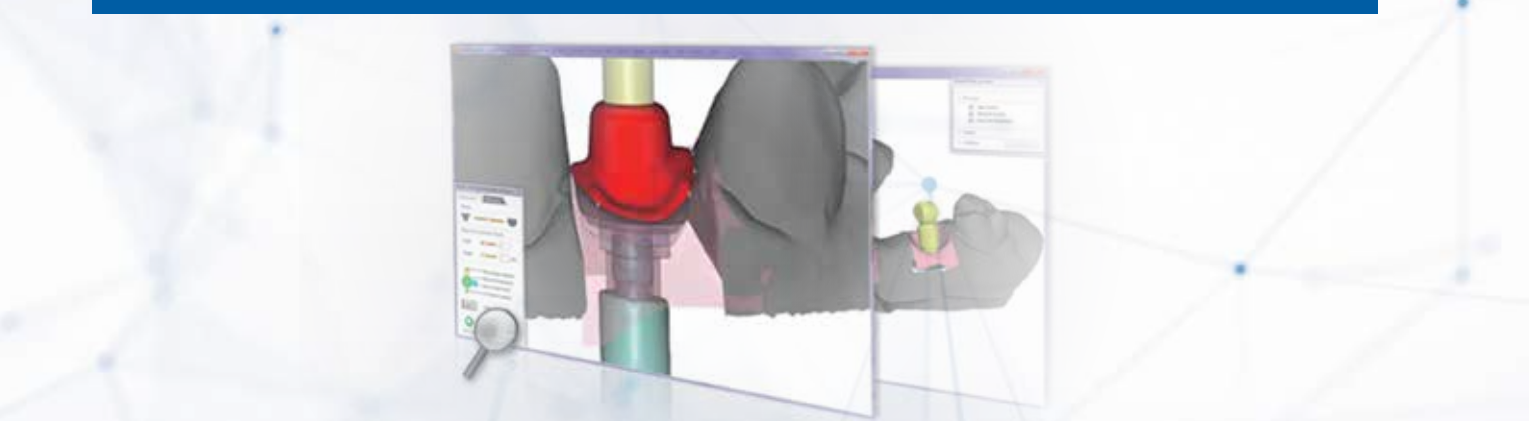

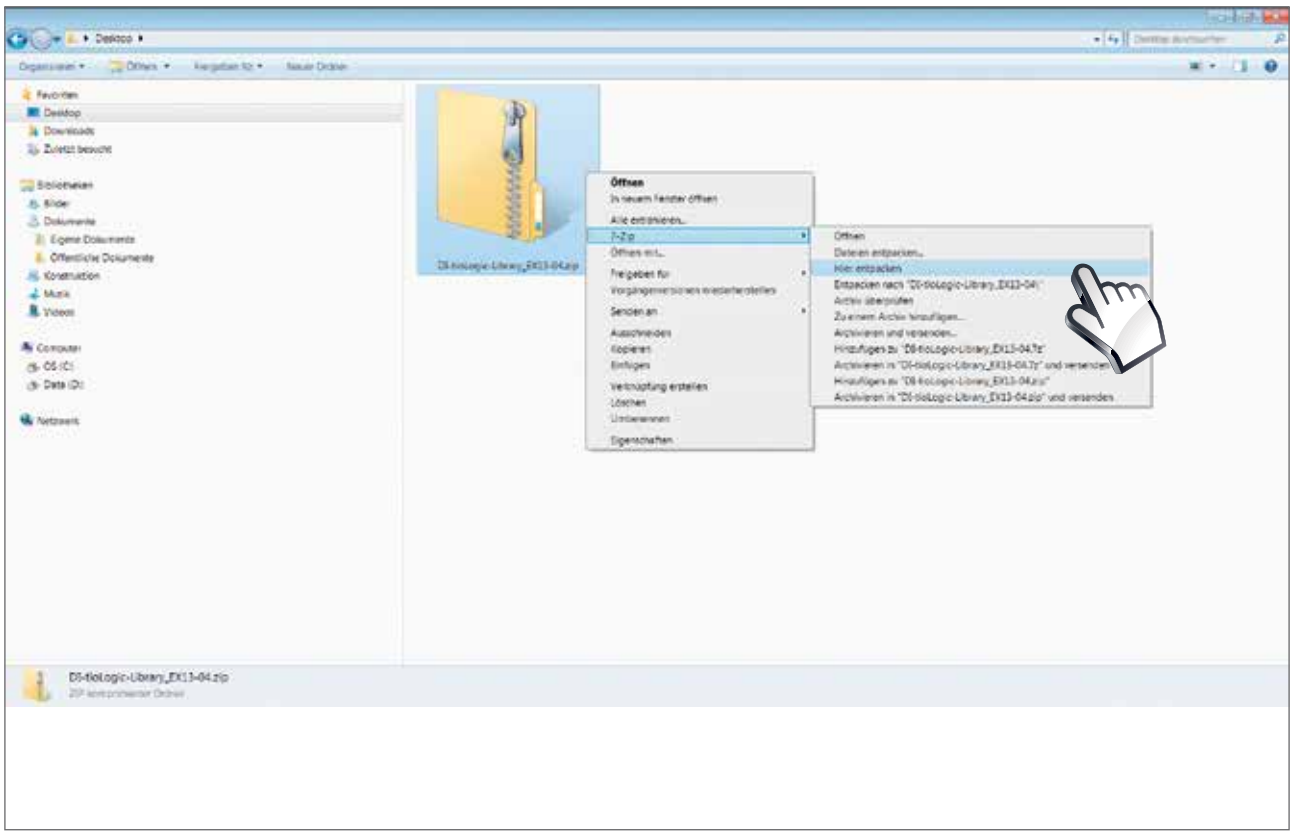

Wählen Sie bitte die gerade abgespeicherte Datei (z.B. Desktop oder Download) "DI-tioLogic-Library\_EX\_xx-xx.zip" aus. Mittels eines Komprimierungsprogramms (z.B. x-Zip) wird mit der rechten Maustaste im Kontextmenü die Datei extrahiert/entpackt.

# exocad

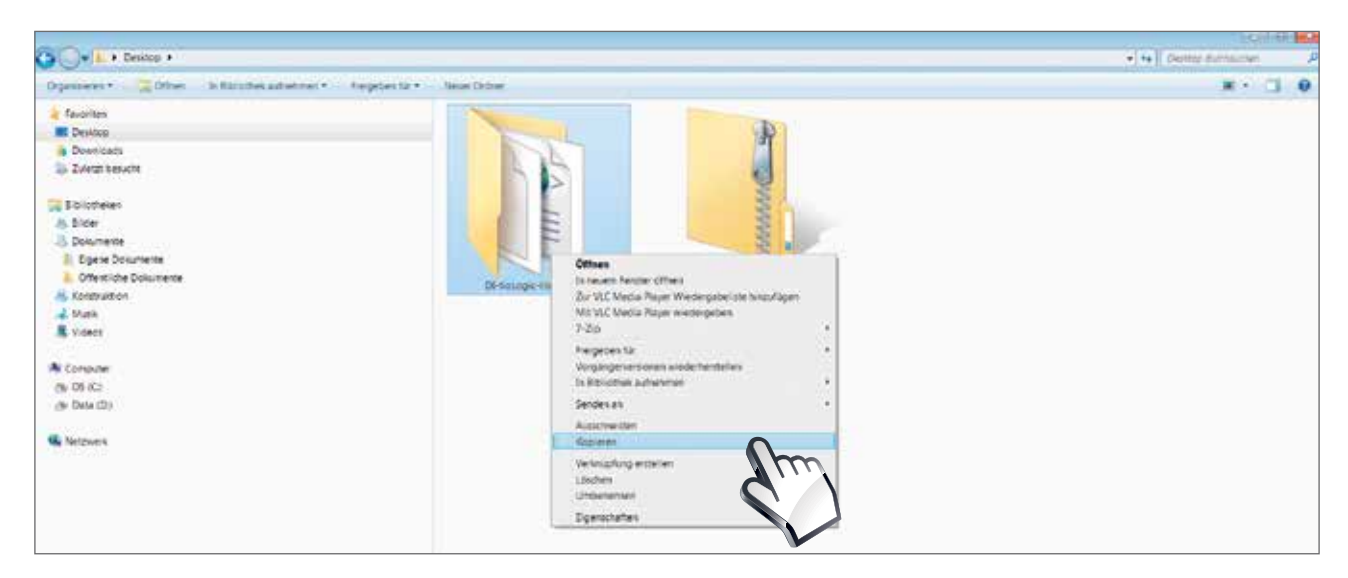

Wählen Sie die extrahierte Datei z.B. DI-tioLogic-Library\_EX\_ xx-xx.zip" aus. Mit einem erneuten Klick der rechten Maustaste im Kontextmenü bitte die Datei kopieren.

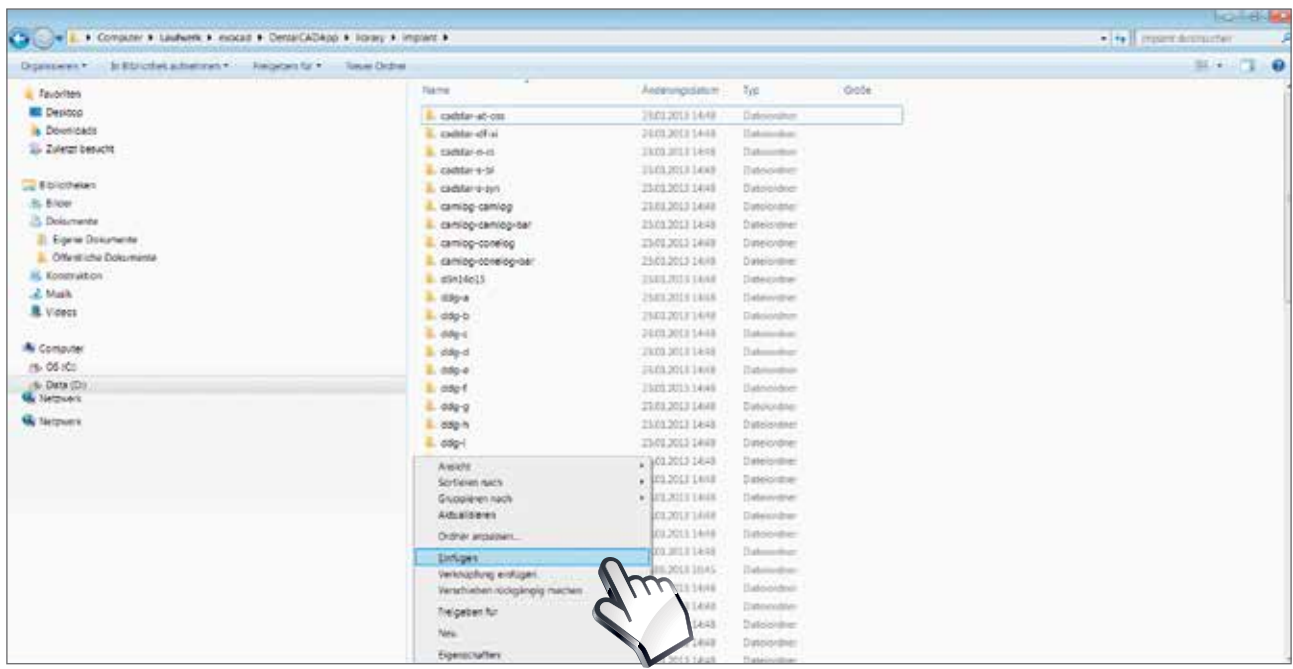

Fügen Sie die kopierte Datei unter "exocad/DentalCADAPP/library/Implant" ein.

**Kontrollieren Sie bitte den Import, indem Sie in der DentalCADApp einen neuen Auftrag mit tioLogic® Implantatsystem anlegen.**

### Materialauswahl für das tioLogic® ST Implantatsystem.

Als Materialspezialist bietet Dentaurum eine Vielzahl an Materialien und Komponenten für jeden Anspruch und vielfältige Indikationen an. Für das tioLogic® ST Implantatsystem steht ein breit gefächertes Prothetiksortiment zur Herstellung hochästhetischer Restaurationen zur Verfügung.

#### **Scanaufbauten.**

Die Scanaufbauten Titan tioLogic® ST sind in den Aufbaulinien S, M und L verfügbar. Der Scanaufbau wird auf Implantat tioLogic® ST oder Laborimplantat tioLogic® ST gesetzt (Rotationssicherung beachten) und mit der beiliegenden roten Fixierschraube fixiert. Diese Fixierschraube weist ein verkürztes Gewinde auf, das nur dann im (Labor-) Implantat fasst, wenn der Scanaufbau positions- und lagerichtig in die Verbindungsstelle eingesteckt wurde. Nach der Auswahl der Indikation (einteilige Aufbauten oder Hybridabutments) im Datensatz der jeweiligen Software können die Scanaufbauten gescannt werden. Der Matchvorgang und das Design erfolgen nach Angaben des jeweiligen Softwareherstellers und nach zahntechnischen Regeln.

#### **Einteilige Aufbauten.**

Der Einsatz von original Dentaurum CAD/CAM PreForm Titanblöcken ermöglicht eine patientenindividuelle und hochpräzise Herstellung von passgenauen, direkt verschraubbaren Abutments für prothetische Versorgungen – wirtschaftlich und schnell. Die original PreForm Titanblöcke, werden mit Medentika®-Spannringen verwendet und gewährleisten sowohl bei der Inhouse-Fertigung als auch im Herstellzentrum die perfekte Verbindung zum tioLogic® ST Implantat-Interface. tioLogic® ST CAD/CAM PreForm Titan-blöcke sind für alle drei prothetischen Aufbaulinien S, M und L für das tioLogic® ST Implantatsystem erhältlich.

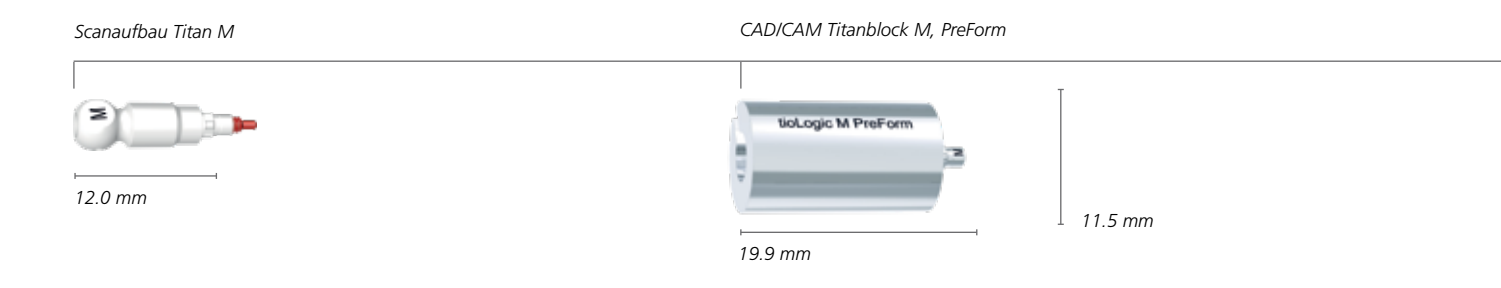

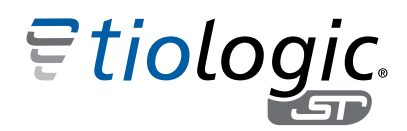

#### **Hybridabutments.**

#### 1. CAD/CAM Titanbasen.

Die Geometrie der Titanbasen ist für eine ästhetische und sichere Klebeverbindung mit der keramischen Mesostruktur ausgelegt. tioLogic® ST CAD/CAM Titanbasen sind in allen drei prothetischen Aufbaulinien S, M und L für das tioLogic® ST Implantatsystem erhältlich. Vor der Verklebung ist der Kopf der Prothetikschraube, die die CAD/CAM Titanbasis fixiert, mit Wachs abzudecken. Die Klebeflächen der Keramikhülse und der CAD/CAM Titanbasis werden mit Aluminiumoxid gestrahlt (50 μm / 2 bar). Zusätzlich wird eine Silanisierung der Klebefläche der CAD/CAM Titanbasis empfohlen. Vor der Verklebung ist darauf zu achten, dass die Klebeflächen fettfrei und trocken sind. Kleber sind nach Herstellerangaben anzuwenden (z.B.: "PANAVIATM F2.0" von Kuraray Noritake oder "Multilink® Hybrid Abutment" von Ivoclar Vivadent AG)\* . Nach dem Verkleben sind Überschüsse zu entfernen und der Keramikaufbau wird aufgesetzt (Rotationssicherung beachten). Die Erstellung der Vollkeramikkrone erfolgt nach Herstellerangaben.

#### Sicherheitshinweise.

- Die Wandstärke des Keramikaufbaus darf 0.5 mm NICHT unterschreiten.
- **Präparation einer Hohlkehle mit abgeschrägter** Innenkante und einer Mindeststufe von 0.5 mm.

#### 2. CAD/CAM Titanbasen – Sirona CEREC.

Die tioLogic® ST Titanbasen CEREC für das Sirona inLab System ermöglichen CAD/CAM gefertigte Hybridabutments für eine ästhetische prothetische Versorgung. Die tioLogic® ST Titanbasen sind speziell auf die Versorgung des tioLogic® ST Implantatsystems abgestimmt und in allen 3 prothetischen Aufbaulinien (S-M-L) erhältlich. Kunden des Sirona Dental Systems bestellen den Scanbody wie gewohnt bei ihrem Sirona Partner. Vor der Verklebung ist der Kopf der Prothetikschraube, die die CAD/CAM Titanbasis fixiert, mit Wachs abzudecken. Die Klebeflächen der Keramikhülse und der CAD/CAM Titanbasis werden mit Aluminiumoxid gestrahlt (50 μm/2 bar). Zusätzlich wird eine Silanisierung der Klebefläche der CAD/CAM Titanbasis empfohlen. Vor der Verklebung ist darauf zu achten, dass die Klebeflächen fettfrei und trocken sind. Kleber sind nach Herstellerangaben anzuwenden (z.B.: "PANAVIATM F2.0" von Kuraray Noritake oder "Multilink® Hybrid Abutment" von Ivoclar Vivadent AG)\* . Nach dem Verkleben sind Überschüsse zu entfernen und der Keramikaufbau wird aufgesetzt (Rotationssicherung beachten). Die Erstellung der Vollkeramikkrone erfolgt nach Herstellerangaben.

#### Sicherheitshinweise.

- Die Wandstärke des Keramikaufbaus darf 0.5 mm NICHT unterschreiten.
- Präparation einer Hohlkehle mit abgeschrägter Innenkante und einer Mindeststufe von 0.5 mm.

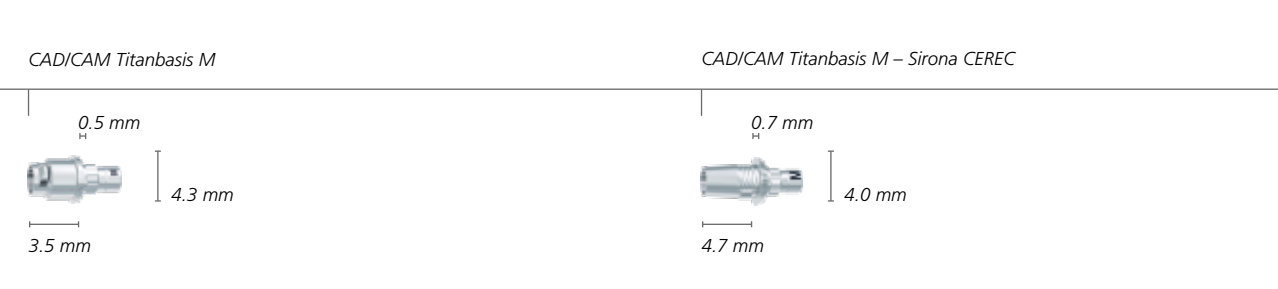

\* Dentaurum GmbH & Co. KG übernimmt keine Gewährleistung für die Haltbarkeit der Meso-/Suprakonstruktion und des Klebers.

### Materialauswahl für das tioLogic® ST Implantatsystem.

#### **Okklusal verschraubbare Lösungen.**

#### Steg-, Brücken-, AngleFix-Aufbauten.

Für okklusal verschraubbare Lösungen stehen Steg-, Brücken- und AngleFix-Aufbauten in unterschiedlichen Gingivahöhen zur Verfügung. Diese können verschieden große Implantatdivergenzen ausgleichen und sorgen somit für einen spannungsfreien Sitz der prothetischen Suprakonstruktion (s. Tabelle auf Seite 25). Die CAD/CAM Scankappen Titan sind für eine präzise dreidimensionale Erfassung der Geometrien auf den jeweiligen Aufbauten ausgelegt. Die Besonderheit dieser Scankappen Titan besteht darin, dass die digitale Erfassung direkt auf dem jeweiligen Aufbautyp (Steg, Brücke oder AngleFix) erfolgt, wodurch eine sehr hohe Präzision gesichert wird. Eine Lasermarkierung ordnet die Scankappe eindeutig dem jeweiligen Aufbautyp zu (s. Tabelle auf Seite 25). Die Sitzfläche für diese Scankappen Titan auf den jeweiligen Aufbautypen ist für die Aufbaulinien S, M und L identisch (s. Tabelle auf Seite 25). Die jeweiligen Scankappen für Steg-, Brücken- und AngleFix-Aufbauten werden mit der Prothetikschraube L 6.0mm auf den jeweiligen Aufbauten fixiert.

Nach Auswahl der Indikation und der gewünschten Aufbauten im Datensatz der jeweiligen Software können die Scankappen gescannt werden. Die Scankappen sind aus Titan gefertigt und ermöglichen eine präzise und sichere Digitalisierung, sowohl intra- als auch extraoral. Der Matchvorgang und das Design erfolgen nach Angaben des jeweiligen Softwareherstellers und nach zahntechnischen Vorgaben.

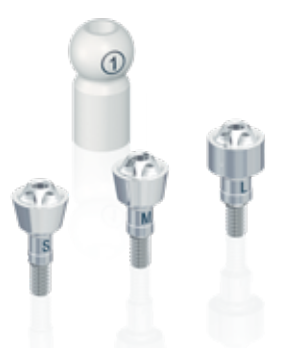

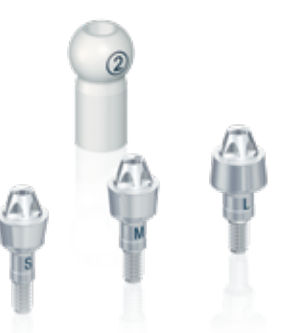

*tioLogic® ST Steg-Aufbauten tioLogic® ST Brücken-Aufbauten tioLogic® ST AngleFix-Aufbauten*

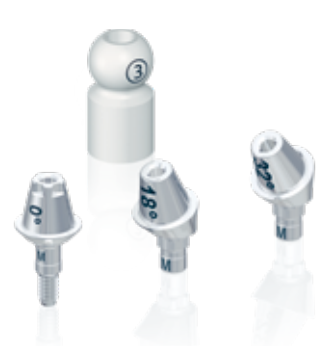

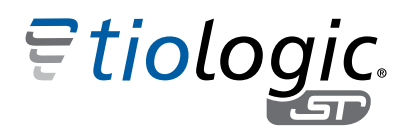

#### Sicherheitshinweise.

- Bei starker Neigung der Implantate ist eine verblockte Prothese unbedingt notwendig.
- Sollten auf einen oder mehrere Inhaltsstoffe allergische Reaktionen bekannt sein, darf das Produkt NICHT angewendet werden.
- Verschiedene Legierungstypen in derselben Mundhöhle können zu galvanischen Reaktionen führen.
- KEINE gemischt abgestützte Rekonstruktionen (Zahn/Steg, Brücke, AngleFix).
- KEIN Beschleifen oder Kürzen der Steg-, Brücken- oder AngleFix-Aufbauten.

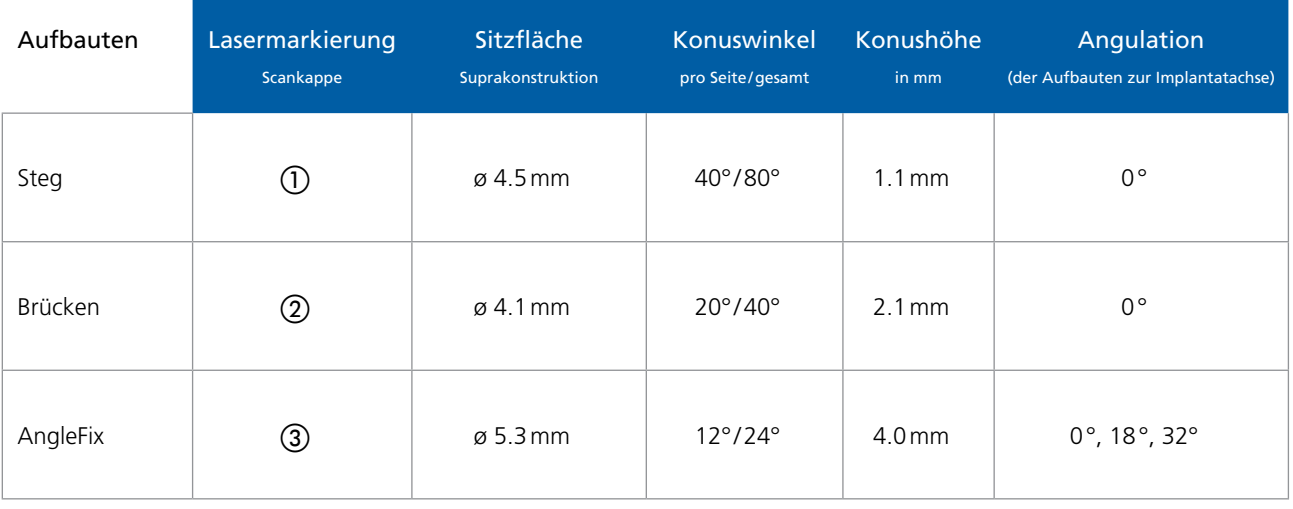

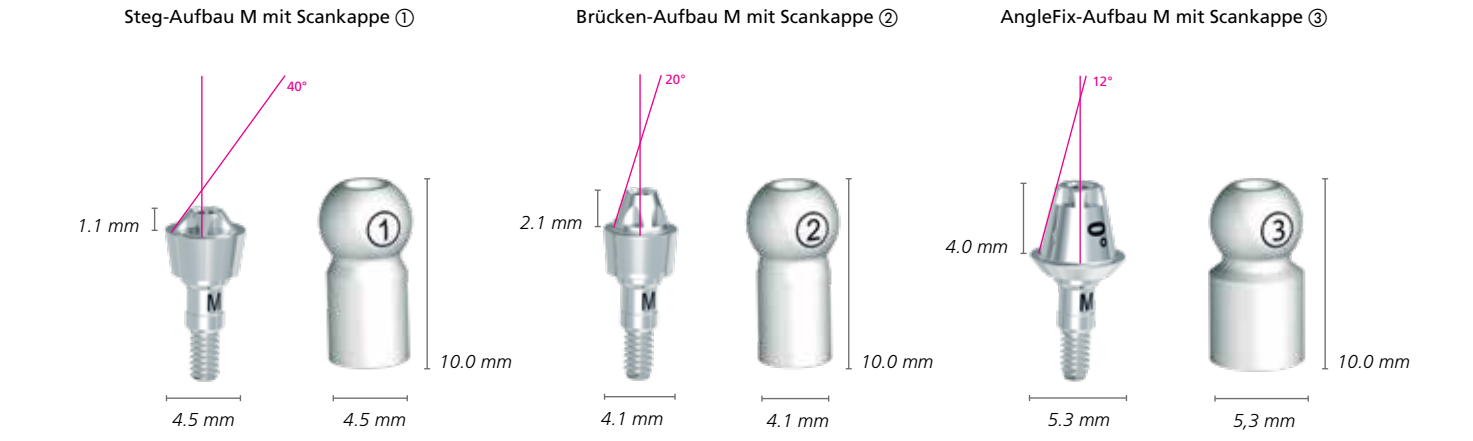

### Materialauswahl für das tioLogic® TWINFIT Implantatsystem.

Als Materialspezialist bietet Dentaurum eine Vielzahl an Materialien und Komponenten für jeden Anspruch und vielfältige Indikationen an. Für maximale Flexibilität sorgt der revolutionäre Abutment Switch beim tioLogic® TWINFIT Implantatsystem.

Alle Aufbaukomponenten für das tioLogic® TWINFIT Implantatsystem sind mit konischer und platform-Anschlussgeometrie verfügbar. Die Scankappen sind aus Titan gefertigt und ermöglichen eine präzise und sichere Abformung, sowohl intra- als auch extraoral.

#### **Scanaufbauten.**

Die Oberfläche der Scanaufbauten Titan ist zur digitalen Erfassung, sowohl intraoral, wie auch auf dem Modell ohne Scanspray optimiert. Der lange Zylinder an der Verbindungsstelle des Scanaufbau Titan dient der leichten Eingliederung ins (Labor-)Implantat und zur exakten axialen Erfassung der Position. Die beiliegende rote Fixierschraube weist ein verkürztes Gewinde auf, das nur dann im (Labor-) Implantat fasst, wenn der Scanaufbau positions- und lagerichtig in die Verbindungsstelle eingesteckt wurde. Der Matchvorgang der Scandaten mit den STL-Daten erfolgt nach Angaben des jeweiligen Softwareherstellers.

#### **Einteilige Aufbauten.**

Der Einsatz von original Dentaurum CAD/CAM PreForm Titanblöcken ermöglicht eine patientenindividuelle und hochpräzise Herstellung von passgenauen direkt verschraubbaren Abutments für die prothetische Versorgung. Die original PreForm Titanblöcke wurden für die Medentika® PreFace® Abutmenthalter konzipiert. Diese gewährleisten bei der Inhouse-Fertigung und im Herstellzentrum die perfekte Verbindung zum tioLogic® TWINFIT Implantat-Interface. CAD/CAM PreForm Titanblöcke sind für alle drei prothetischen Aufbaulinien S, M und L mit konischer und platform-Anschlussgeometrie erhältlich.

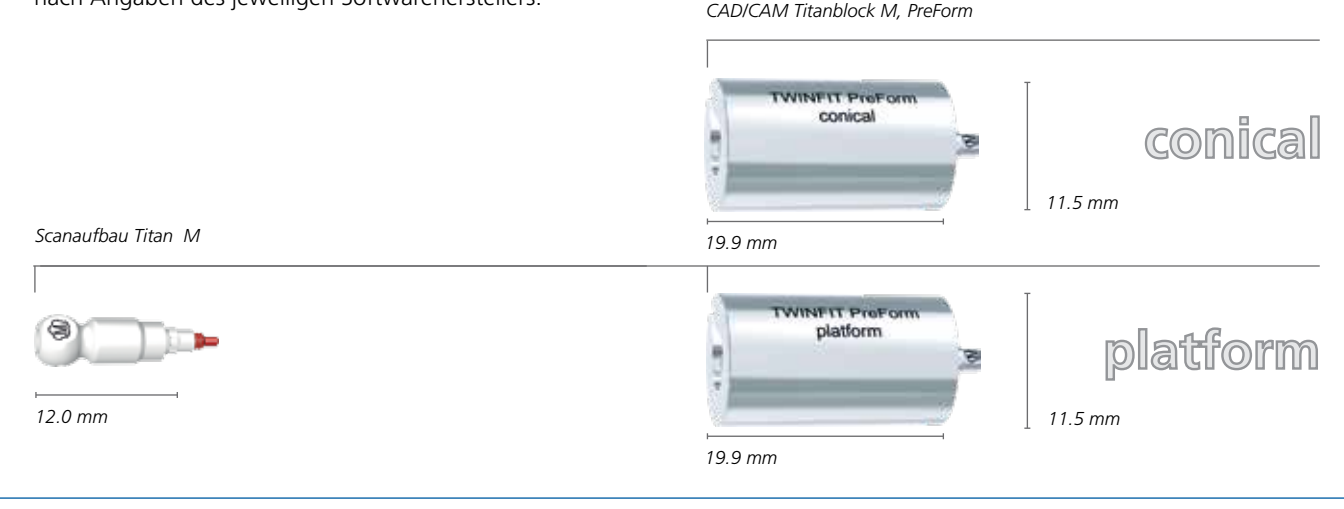

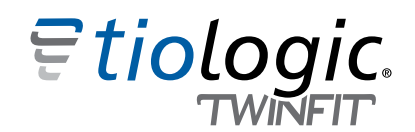

#### **Hybridabutments.**

#### 1. CAD/CAM Titanbasen.

Die Geometrie der Titanbasen ist für eine ästhetische und sichere Klebeverbindung mit der keramischen Mesostruktur ausgelegt. tioLogic® TWINFIT CAD/CAM Titanbasen sind in allen drei prothetischen Aufbaulinien S, M und L mit konischer und platform-Anschlussgeometrie für das tioLogic® TWINFIT erhältlich. Vor der Verklebung ist der Kopf der Prothetikschraube, die die CAD/CAM Titanbasis fixiert, mit Wachs abzudecken. Die Klebeflächen der Keramikhülse und der CAD/CAM Titanbasis werden mit Aluminiumoxid gestrahlt (50 μm/2 bar). Zusätzlich wird eine Silanisierung der Klebefläche der CAD/CAM Titanbasis empfohlen. Vor der Verklebung ist darauf zu achten, dass die Klebeflächen fettfrei und trocken sind.

Kleber sind nach Herstellerangaben anzuwenden (z.B.: "PANAVIATM F2.0" von Kuraray Noritake oder "Multilink® Hybrid Abutment" von Ivoclar Vivadent AG)\* . Nach dem Verkleben sind Überschüsse zu entfernen und der Keramikaufbau wird aufgesetzt (Rotationssicherung beachten). Die Erstellung der Vollkeramikkrone erfolgt nach Herstellerangaben.

Sicherheitshinweise.

- Die Wandstärke des Keramikaufbaus darf 0.5 mm NICHT unterschreiten.
- **Präparation einer Hohlkehle mit abgeschrägter** Innenkante und einer Mindeststufe von 0.5 mm.

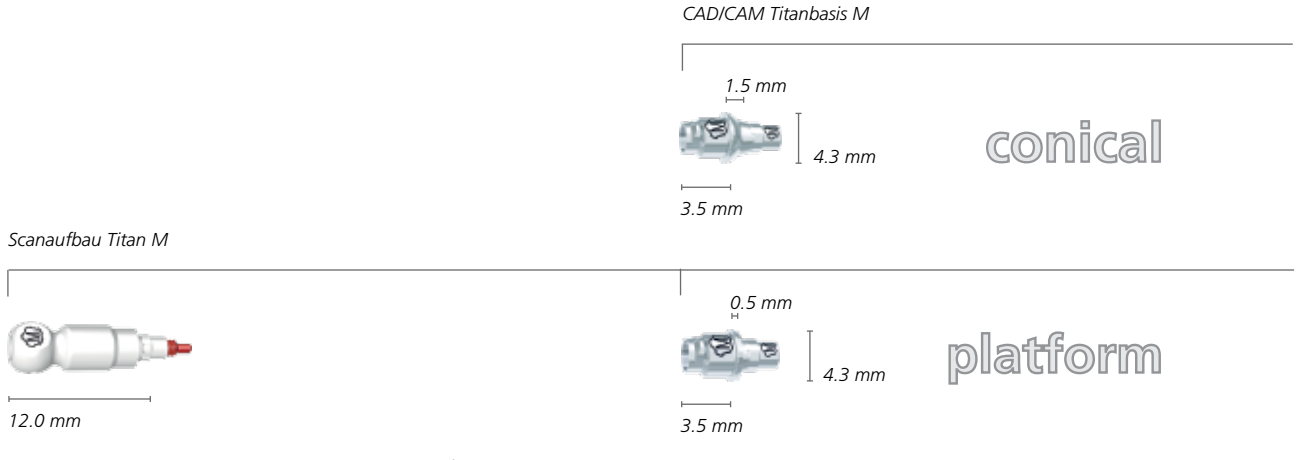

\* Dentaurum GmbH & Co. KG übernimmt keine Gewährleistung für die Haltbarkeit der Meso-/Suprakonstruktion und des Klebers.

### Materialauswahl für das tioLogic® TWINFIT Implantatsystem.

#### 2. CAD/CAM Titanbasen für angulierte Schraubenkanäle.

Der angulierte Schraubenkanal bietet die optimale Lösung für das komplette okklusal verschraubte Segment, sowohl bei 4Base- als auch Hybridkonstruktionen (hier: Hybridabutments). Dies garantiert ästhetische und funktionelle prothetische Ergebnisse. Der Schraubenkanal kann bis zu 20° zur Implantatachse anguliert werden und ermöglicht speziell im Frontzahnbereich einen diskreten Austritt im palatinalen Bereich. Die Geometrie der Titanbasen ist für eine ästhetische und sichere Klebeverbindung mit der keramischen Mesostruktur ausgelegt.

*CAD/CAM Titanbasis M, für angulierte Schraubenkanäle*

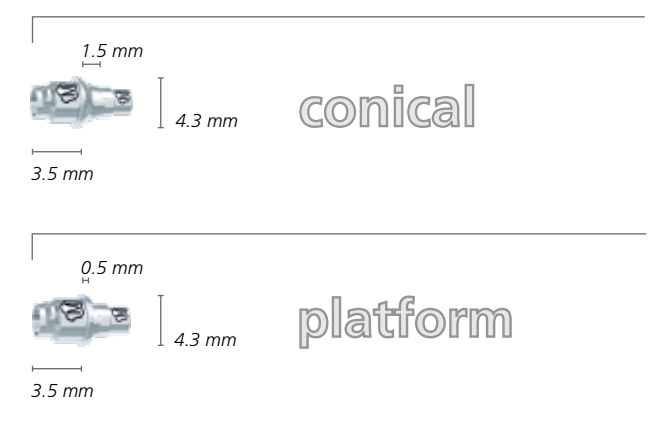

tioLogic® TWINFIT CAD/CAM Titanbasen sind in allen drei prothetischen Aufbaulinien S, M und L mit konischer und platform-Anschlussgeometrie für das tioLogic® TWINFIT erhältlich.

Vor der Verklebung ist der Kopf der Prothetikschraube, die die CAD/CAM Titanbasis fixiert, mit Wachs abzudecken. Die Klebeflächen der Keramikhülse und der CAD/CAM Titanbasis werden mit Aluminiumoxid gestrahlt (50 μm/ 2 bar). Zusätzlich wird eine Silanisierung der Klebefläche der CAD/CAM Titanbasis empfohlen. Vor der Verklebung ist darauf zu achten, dass die Klebeflächen fettfrei und trocken sind. Kleber sind nach Herstellerangaben anzuwenden. Nach dem Verkleben sind Überschüsse zu entfernen. Anschließend wird der Keramikaufbau aufgesetzt (Rotationssicherung beachten). Die Erstellung der Vollkeramikkrone erfolgt nach Herstellerangaben.

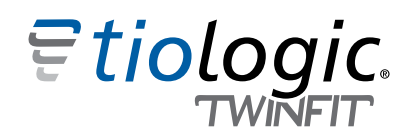

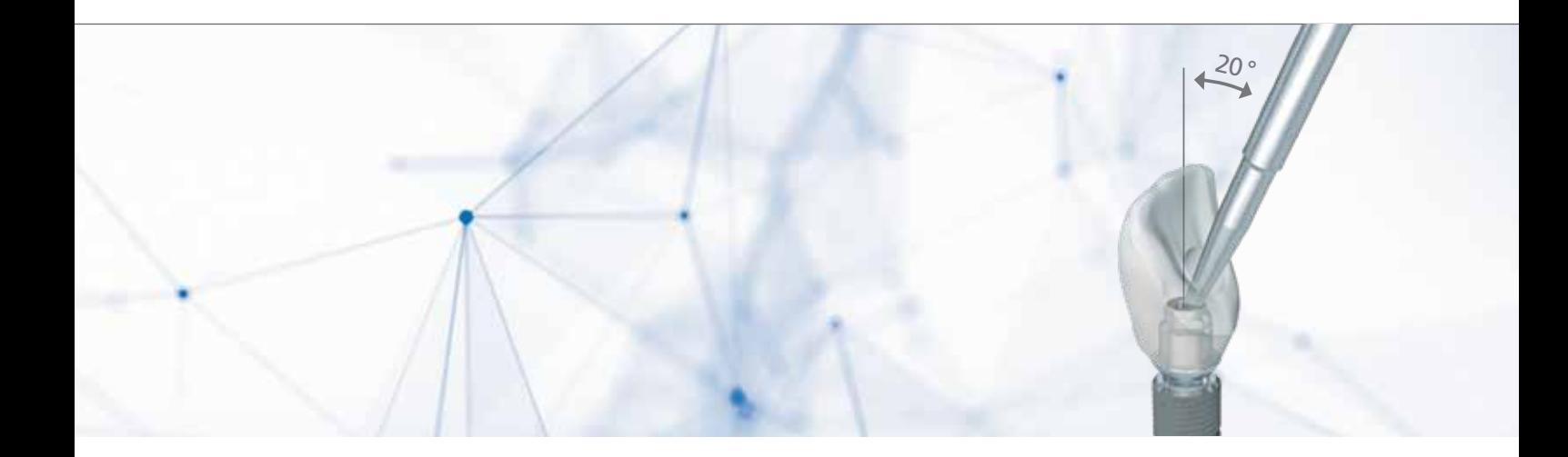

#### Sicherheitshinweise.

- Die Wandstärke des Keramikaufbaus darf 0.5 mm NICHT unterschreiten.
- **Präparation einer Hohlkehle mit abgeschrägter** Innenkante und einer Mindeststufe von 0.5 mm.

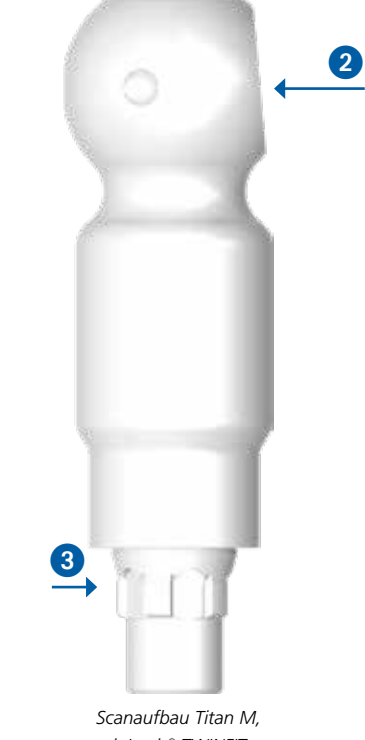

#### *CAD/CAM Titanbasis, tioLogic® TWINFIT, konisch, angulierter Schraubenkanal*

1

8

*tioLogic® TWINFIT, platform*

#### ACHTUNG:

Aufgrund der höheren Gingivahöhe in der konischen Ausführung der CAD/CAM Titanbasis wurde für den angulierten Schraubenkanal eine Aussparung in die Klebefläche konstruiert, um den Freiraum für die maximale Angulation von 20° zu schaffen. Um die korrekte Ausrichtung in der Planung zu erreichen, muss die Scanfläche am Scanaufbau gegenüber dem gewünschten Austritt des angulierten Schraubenkanals stehen. Bei der CAD/CAM Titanbasis liegen die Aussparung (Angulationsausrichtung)  $\Omega$  und eine Nocke aus der Innenverbindung  $\Omega$  in einer Flucht. Beim Scanaufbau liegt die obere Scanfläche 2 gegenüber einer Nocke aus der Innenverbindung 3. Beim Scannen ist darauf zu achten, wo der Austritt des Schraubenkanals liegen soll. Für angulierte Schraubenkanäle ist die AnoTite Schraube für angulierte Schraubenkanäle L 8.5 mm und der Kugelkopfschlüssel SW 1.3 zu verwenden.

### Materialauswahl für das tioLogic® TWINFIT Implantatsystem.

#### 3. Titanbasen VARIO mit individuellem Klebezylinder.

Die Titanbasis VARIO ist speziell für die anspruchsvollen Fälle in der Prothetik entwickelt worden. Bei einer ungünstigen Implantatposition oder im ästhetisch anspruchsvollen Bereich besteht sowohl die Möglichkeit, den Schraubenkanal nach oral zu verlegen, als auch entsprechend den Erfordernissen den Kamin in verschiedenen Längen zu individualisieren.

tioLogic® TWINFIT CAD/CAM Titanbasen sind in allen drei prothetischen Aufbaulinien S, M und L mit konischer und platform-Anschlussgeometrie für das tioLogic® TWINFIT erhältlich. Im jeweiligen Datensatz kann die Höhe des Klebezylinders und damit die zu fräsende Klebefläche in der Keramikhülse ausgewählt werden.

Vor der Verklebung ist der Kopf der Prothetikschraube, welche die CAD/CAM Titanbasis fixiert, mit Wachs abzudecken. Die Klebeflächen der Keramikhülse und der CAD/CAM Titanbasis werden mit Aluminiumoxid gestrahlt (50 μm/2 bar). Zusätzlich wird eine Silanisierung der Klebefläche der CAD/CAM Titanbasis empfohlen. Vor der Verklebung ist darauf zu achten, dass die Klebeflächen fettfrei und trocken sind. Kleber sind nach Herstellerangaben anzuwenden (z.B.: "PANAVIATM F2.0" von Kuraray Noritake oder "Multilink® Hybrid Abutment" von Ivoclar Vivadent AG)\* . Nach dem Verkleben sind Überschüsse zu entfernen und der Keramikaufbau wird aufgesetzt (Rotationssicherung beachten). Die Erstellung der Vollkeramikkrone erfolgt nach Herstellerangaben.

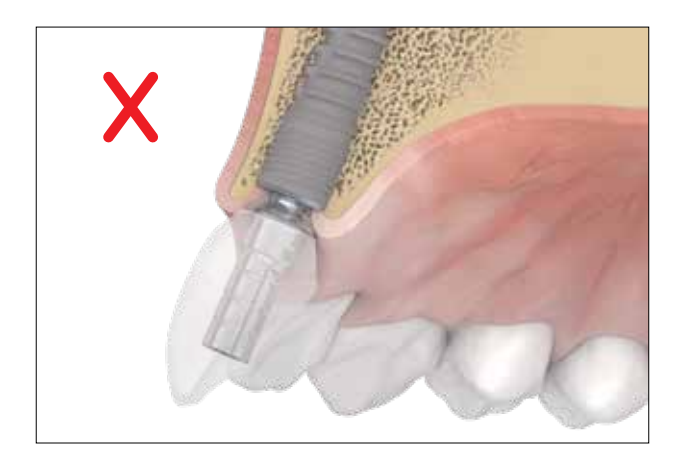

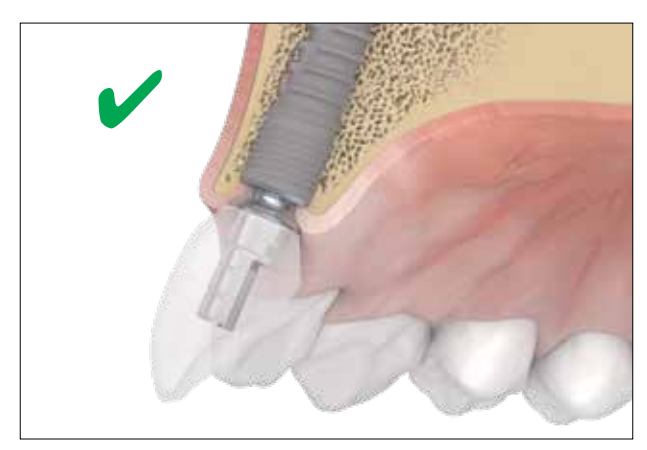

\* Dentaurum GmbH & Co. KG übernimmt keine Gewährleistung für die Haltbarkeit der Meso-/Suprakonstruktion und des Klebers.

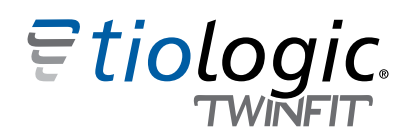

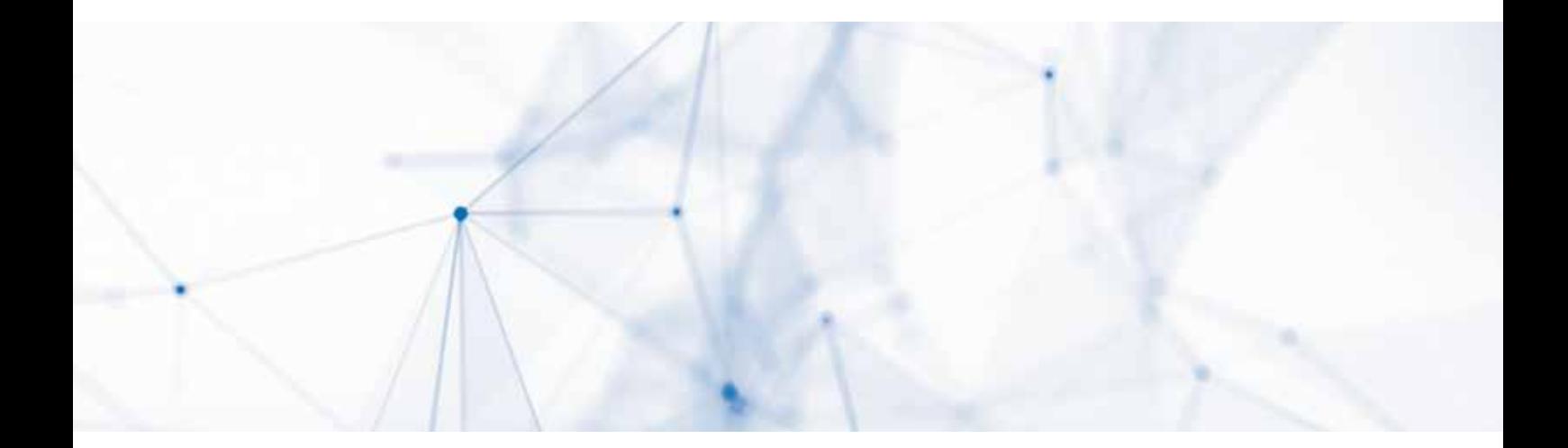

#### Sicherheitshinweise.

- Die Wandstärke des Keramikaufbaus darf 0.5 mm NICHT unterschreiten.
- **Präparation einer Hohlkehle mit abgeschrägter** Innenkante und einer Mindeststufe von 0.5 mm.

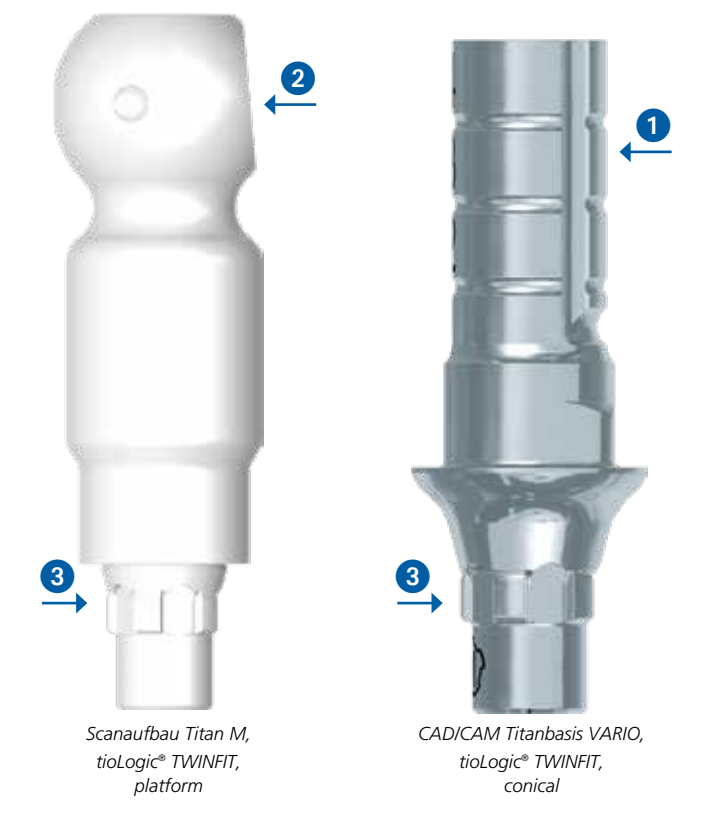

#### ACHTUNG:

Es besteht die Möglichkeit den Klebezylinder an einer vorab markierten Fläche ① für einen angulierten Schraubenkanal zu öffnen.

Um die die korrekte Ausrichtung in der Planung zu erreichen, muss die Scanfläche 2 am Scanaufbau und der gewünschte Austritt des angulierten Schraubenkanals  $\overline{0}$  auf der gleichen Seite stehen. Die Nocke der Innenverbindung 3 befindet sich in beiden Fällen auf der gegenüberliegenden Seite.

### Materialauswahl für das tioLogic® TWINFIT Implantatsystem.

#### 4. CAD/CAM Titanklebebasen.

CAD/CAM Titanklebebasen sind speziell zum Verkleben von mehrgliedrigen Brückenversorgungen oder Komplettversorgungen im unbezahnten Ober- und Unterkiefer. Die Titanklebebasen sind in allen prothetischen Aufbaulinien S, M und L mit einer platform-Anschlussgeometrie ausgestattet, die für einen optimalen Sitz der Prothese sorgt. Um die maximale Freiheit bei der Positionierung auf dem Implantat zu ermöglichen, wurde auf eine Rotationssicherung verzichtet. Der mit Retentionsrillen versehene Klebe-Konus hat eine Höhe von 3.0 mm und kann Divergenzen von bis zu 30° ausgleichen. Mittels CAD/CAM-Technologie hergestellte Keramikbrücken erhalten durch die Klebetechnik einen spannungsfreien Sitz. Vor der Verklebung ist der Kopf der Prothetikschraube, welche die CAD/CAM Titanbasis fixiert, mit Wachs abzudecken. Die Klebeflächen der Keramikhülse und der CAD/CAM Titanbasis werden mit Aluminiumoxid gestrahlt (50 μm / 2 bar).

Zusätzlich wird eine Silanisierung der Klebefläche der CAD/ CAM Titanbasis empfohlen. Vor der Verklebung ist darauf zu achten, dass die Klebeflächen fettfrei und trocken sind.

Kleber sind nach Herstellerangaben anzuwenden. Nach dem Verkleben sind Überschüsse zu entfernen und der Keramikaufbau wird aufgesetzt (Rotationssicherung beachten). Die Erstellung der Vollkeramikkrone erfolgt nach Herstellerangaben.

#### Sicherheitshinweise.

- Die Wandstärke des Keramikaufbaus darf 0.5 mm NICHT unterschreiten.
- **Präparation einer Hohlkehle mit abgeschrägter** Innenkante und einer Mindeststufe von 0.5 mm.
- NICHT für Einzelzahnversorgungen zugelassen

#### *CAD/CAM Titanklebebasis M*

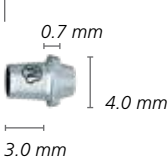

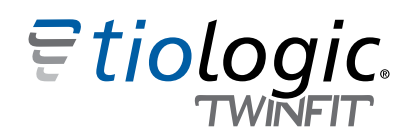

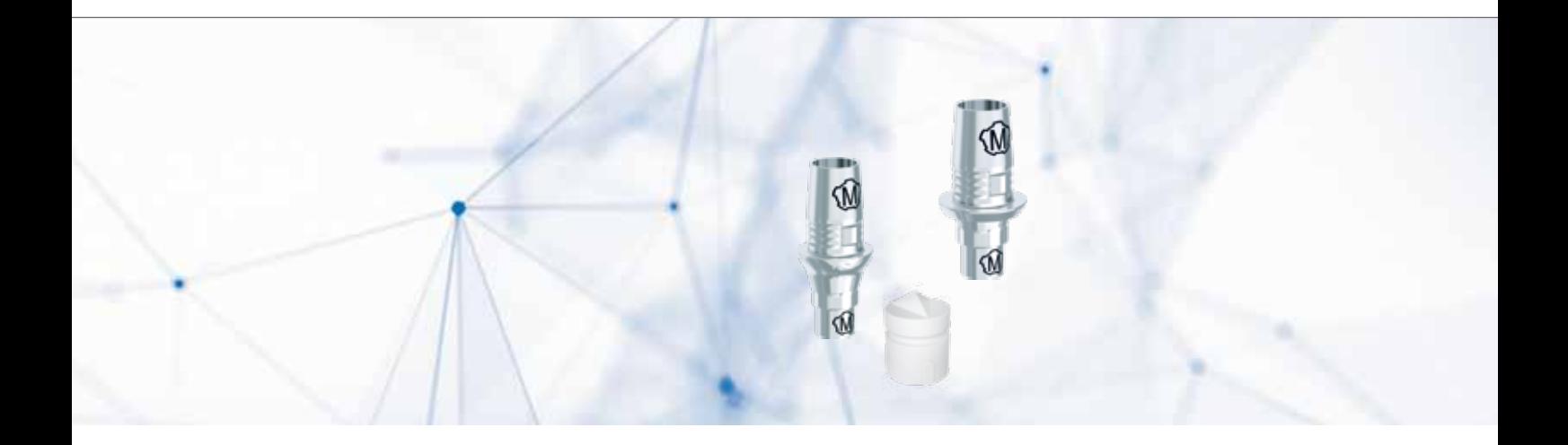

#### 5. CAD/CAM Titanbasen – CEREC.

Die tioLogic® TWINFIT Titanbasen CEREC für das Dentsply Sirona inLab System ermöglichen CAD/CAM gefertigte Hybridabutments für eine ästhetische prothetische Versorgung. Diese sind speziell auf die Versorgung des tioLogic® TWINFIT Implantatsystems abgestimmt und in allen 3 prothetischen Aufbaulinien S, M und L mit konischer und platform-Anschlussgeometrie erhältlich. Kunden des Dentsply Sirona Dental Systems bestellen den Scanbody wie gewohnt bei ihrem Dentsply Sirona Partner.

*CAD/CAM Titanbasis M, Sirona CEREC*

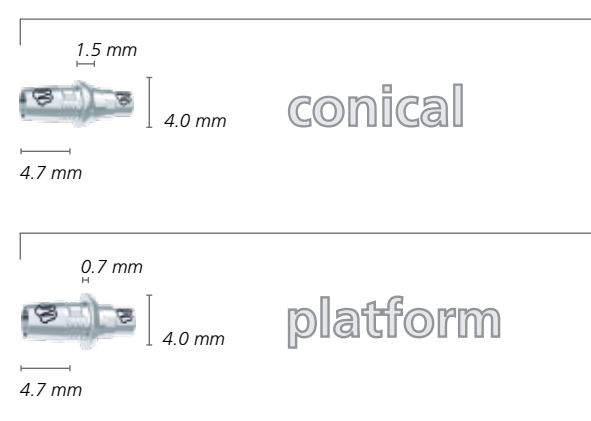

Vor der Verklebung ist der Kopf der Prothetikschraube, die die CAD/CAM Titanbasis fixiert, mit Wachs abzudecken. Die Klebeflächen der Keramikhülse und der CAD/CAM Titanbasis werden mit Aluminiumoxid gestrahlt (50 μm/ 2 bar). Zusätzlich wird eine Silanisierung der Klebefläche der CAD/CAM Titanbasis empfohlen. Vor der Verklebung ist darauf zu achten, dass die Klebeflächen fettfrei und trocken sind. Kleber sind nach Herstellerangaben anzuwenden. Nach dem Verkleben sind Überschüsse zu entfernen und der Keramikaufbau wird aufgesetzt (Rotationssicherung beachten). Die Erstellung der Vollkeramikkrone erfolgt nach Herstellerangaben.

#### Sicherheitshinweise.

- Die Wandstärke des Keramikaufbaus darf 0.5 mm NICHT unterschreiten.
- **Präparation einer Hohlkehle mit abgeschrägter** Innenkante und einer Mindeststufe von 0.5 mm.
- NICHT für Einzelzahnversorgungen zugelassen

### Materialauswahl für das tioLogic® TWINFIT Implantatsystem.

**Okklusal verschraubbare Lösungen.**

#### 4Base Aufbauten.

Das Prothetik-Sortiment wird abgerundet durch das innovative 4Base System für verschraubte Suprakonstruktionen mit Angulationen bis zu 50°. Eine einheitliche Schnittstelle vereinfacht die prothetische Versorgung. Augmentative Maßnahmen werden somit minimiert und dadurch die Behandlungszeit verkürzt. Voraussetzung für den erfolgreichen Einsatz des 4Base Systems ist die möglichst genaue Winkellage der Implantate. Je genauer diese Winkel eingehalten werden, desto einfacher ist die prothetische Versorgung. Die Konen der Aufbauten sollten parallel zueinander stehen.

Die montierte Einbringhilfe erleichtert die Eingliederung der angulierten 4Base Aufbauten. Gleichzeitig sichert diese die im 4Base Aufbau vormontierte AnoTite Schraube. Zum Anziehen der AnoTite Schraube kann die Einbringhilfe zur Seite gebogen werden. Damit die Implantate sicher im richtigen Winkel gesetzt werden, empfehlen wir den Einsatz der navigierten Implantation mit dem pOsition for tioLogic® System (siehe Handbuch Chirurgie pOsition for tioLogic® REF 989-999-10).Die 4Base Aufbauten stehen mit konischer und in platform-Anschlussgeometrie für die Aufbaulinien S, M und L zur Verfügung. Diese werden in 3 Angulationen angeboten: 0°, 20° und 30°. Der Konus der 4Base Aufbauten ist immer identisch (40°), sodass Abformpfosten, Verschlusskappen usw. nur in einer Größe benötigt werden.

*4Base CAD/CAM Scankappe Titan, tioLogic® TWINFIT*

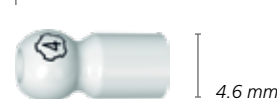

*10.0 mm*

Aus biomechanischen Gründen empfehlen wir folgende Angulationen der Implantate nicht zu überschreiten:

- Aufbau mit  $0^\circ$ : -20° 20°
- Aufbau mit  $20^\circ$ :  $0^\circ 40^\circ$
- Aufbau mit  $30^\circ$ :  $10^\circ 50^\circ$

Die 4Base Scankappen Titan werden mit der Prothetikschraube L 6.0 mm auf den 4Base Aufbauten fixiert. Nach Auswahl der Indikation im tioLogic® TWINFIT Datensatz der jeweiligen Software können die Scankappen 4Base gescannt werden. Der Matchvorgang und das Design erfolgen nach Angaben des jeweiligen Softwareherstellers und nach zahntechnischen Vorgaben. Der angulierte Schraubenkanal bietet zusätzlich die optimale Lösung für das komplette okklusal verschraubte Segment, sowohl bei 4Base, als auch Hybridkonstruktionen (hier: 4Base Aufbauten).

Dies garantiert ästhetische und funktionelle prothetische Ergebnisse. Der Schraubenkanal kann bis zu 20° zur Implantatachse anguliert werden und ermöglicht speziell im Frontzahnbereich einen diskreten Austritt im palatinalen Bereich.

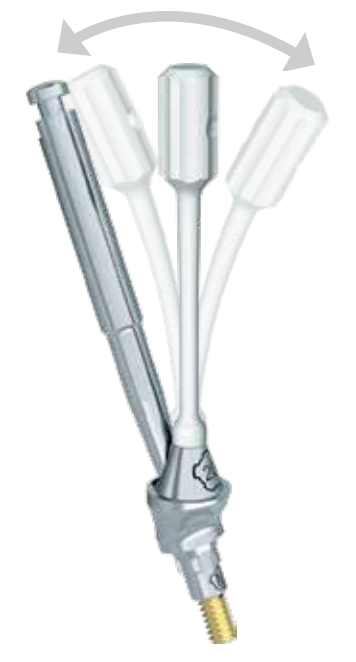

*Angulierter 4Base Aufbau mit montierter, flexibler Einbringhilfe.*

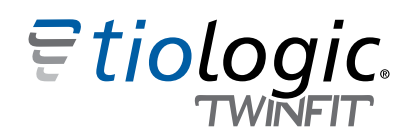

#### Sicherheitshinweise.

- Bei starker Neigung der Implantate ist eine verblockte Prothese unbedingt notwendig.
- Sollten auf einen oder mehrere Inhaltsstoffe allergische Reaktionen bekannt sein, darf das Produkt NICHT angewendet werden.
- Verschiedene Legierungstypen in derselben Mundhöhle können zu galvanischen Reaktionen führen.
- **KEINE** gemischt abgestützte Rekonstruktionen (Zahn/4Base).
- KEIN Beschleifen oder Kürzen der 4Base Aufbauten.

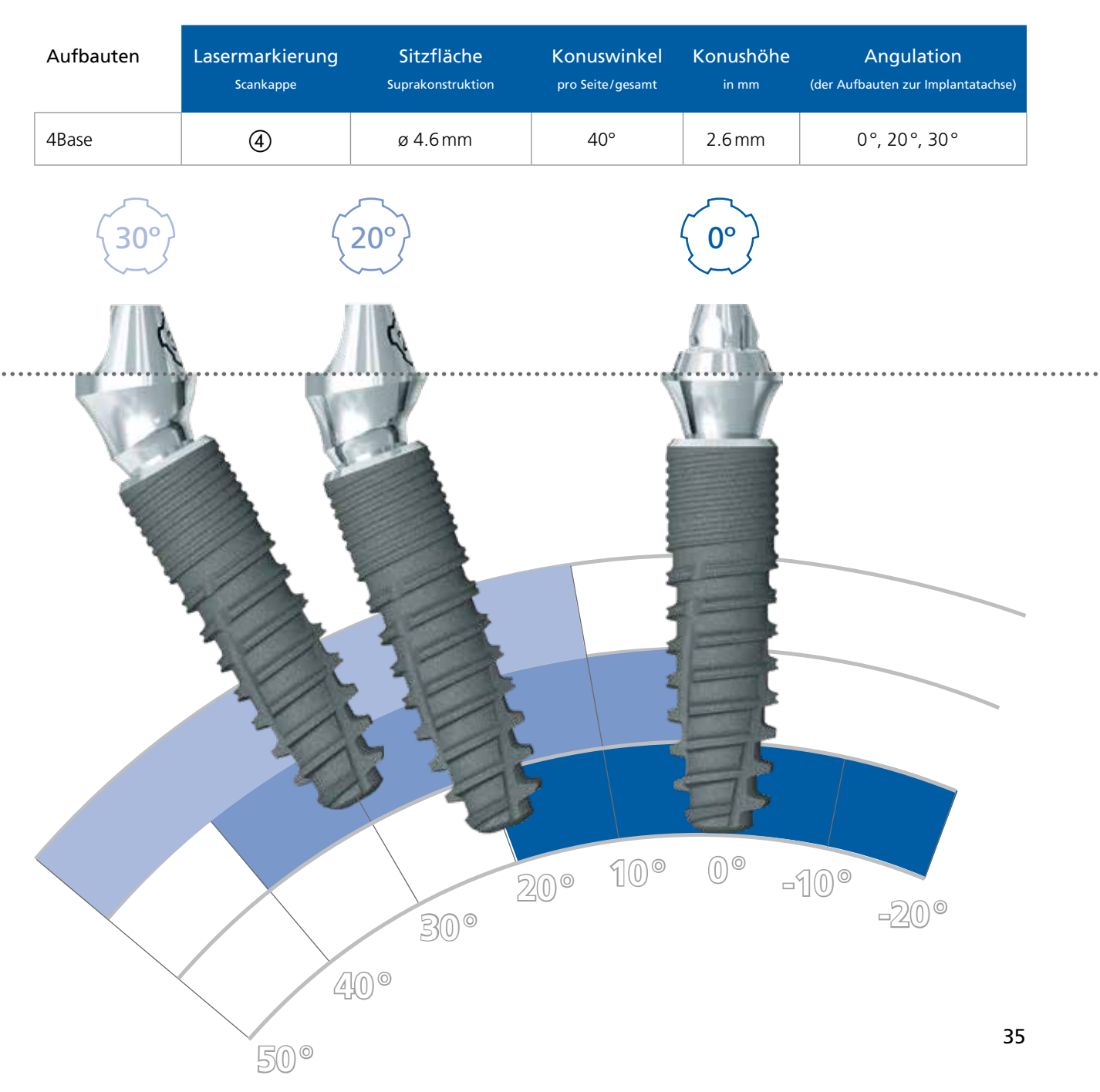

#### Materialauswahl für die tioLogic® ST und tioLogic® TWINFIT Implantatsysteme.

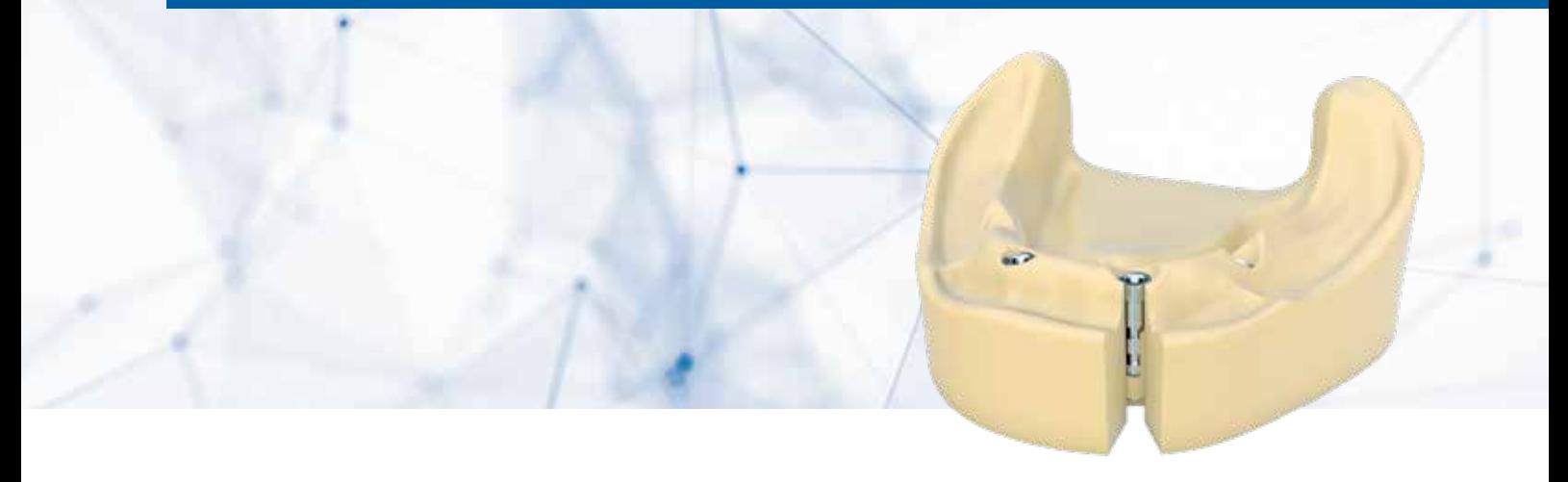

**Laborimplantate für gedruckte und gegossene Modelle.**

Sämtliche Laborimplantate können sowohl im analogen, wie auch im digitalen Workflow genutzt werden.

In den CAD/CAM Bibliotheken der verschiedenen Softwarehersteller sind die Kavitäten der Laboranaloge hinterlegt, um beim 3D-Modelldruck ein optimales Passungsergebnis und einen korrekten Sitz der Laboranaloge zu erzielen.

Für die exakte Übertragung der Implantatposition erfolgt der Intraoralscan über einen Scanaufbau Titan direkt auf der Implantatschulter. Die Scanaufbauten Titan und die Laborimplantate sind in den Aufbaulinien S, M und L verfügbar.

#### ACHTUNG:

Die Anschlussgeometrie zwischen dem tioLogic® ST und tioLogic® TWINFIT System sind nicht kompatibel zueinander.

Bei einer Steg-, Brücken- oder All-on-4-Versorgung, kann der Intraoralscan auch über die passende Scankappe Titan auf den Steg-, Brücken-, AngleFix oder 4Base Aufbauten erfolgen.

Die jeweiligen Scankappen und die Laborimplantate für Stege, Brücken, AngleFix und 4Base sind einander über Lasermarkierungen zugeordnet.

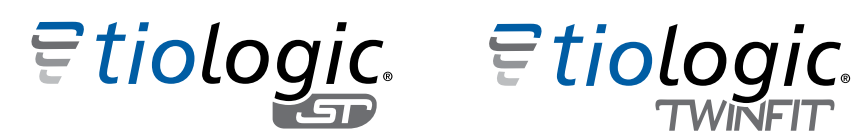

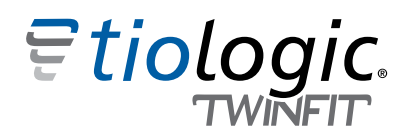

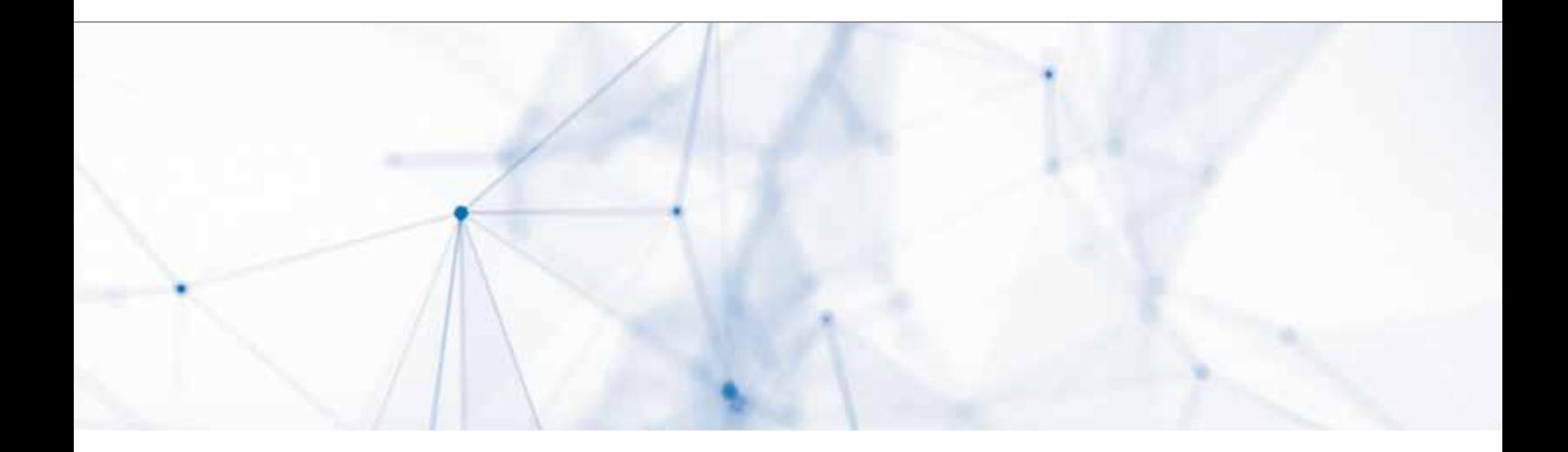

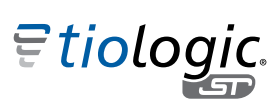

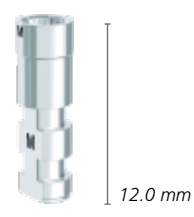

*Laborimplantat, tioLogic® ST (für gedruckte und gegossene Modelle)*

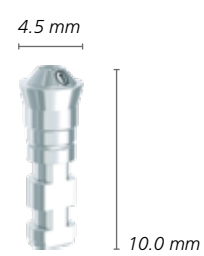

*Laborimplantat Steg, tioLogic® ST (für gedruckte und gegossene Modelle)*

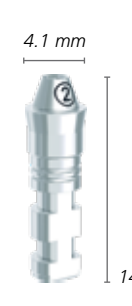

*Laborimplantat Brücke, tioLogic® ST (für gedruckte und gegossene Modelle)*

*5.3 mm*

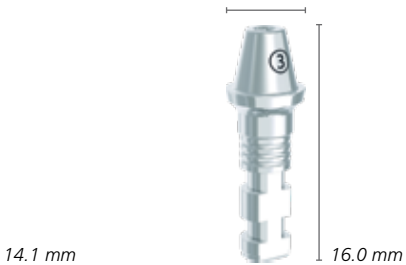

*Laborimplantat AngleFix, tioLogic® ST (für gedruckte und gegossene Modelle)*

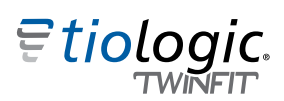

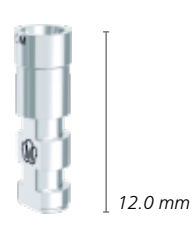

*Laborimplantat, tioLogic® TWINFIT (für gedruckte und gegossene Modelle)*

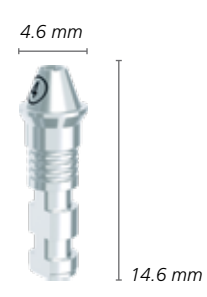

*4Base Laborimplantat, tioLogic® TWINFIT (für gedruckte und gegossene Modelle)*

### Materialauswahl für die tioLogic® ST und tioLogic® TWINFIT Implantatsysteme.

**Laborimplantate für gedruckte und gegossene Modelle.**

#### Wichtig:

Die Oberfläche der Scanaufbauten Titan ist zur digitalen Erfassung, sowohl intraoral als auch auf dem Modell ohne Scanspray optimiert.

Um optimale Passungsergebnisse und den korrekten Sitz der Laborimplantatkavität beim Modelldruck zu erzielen, sollten die Parameter in der jeweiligen Software überprüft und gegebenenfalls eingestellt werden.

Damit die mitgelieferte Konterschraube das Laboranalog am apikalen Ende im gedruckten Modell fixieren kann, sollte der Modellsockel in ausreichender Höhe mitgedruckt werden (1).

Falls eine abnehmbare Schleimhaut erstellt wird, sollte diese nicht tiefer als 1.0 mm unterhalb des Interface liegen, um die optimale Rast- und Haltefunktion des Laboranalogs im Halsbereich des gedruckten Modells zu gewährleisten 2. Zur Kontrolle sollten die 3 Retentionsnasen in dem gedruckten Modell noch sichtbar sein.

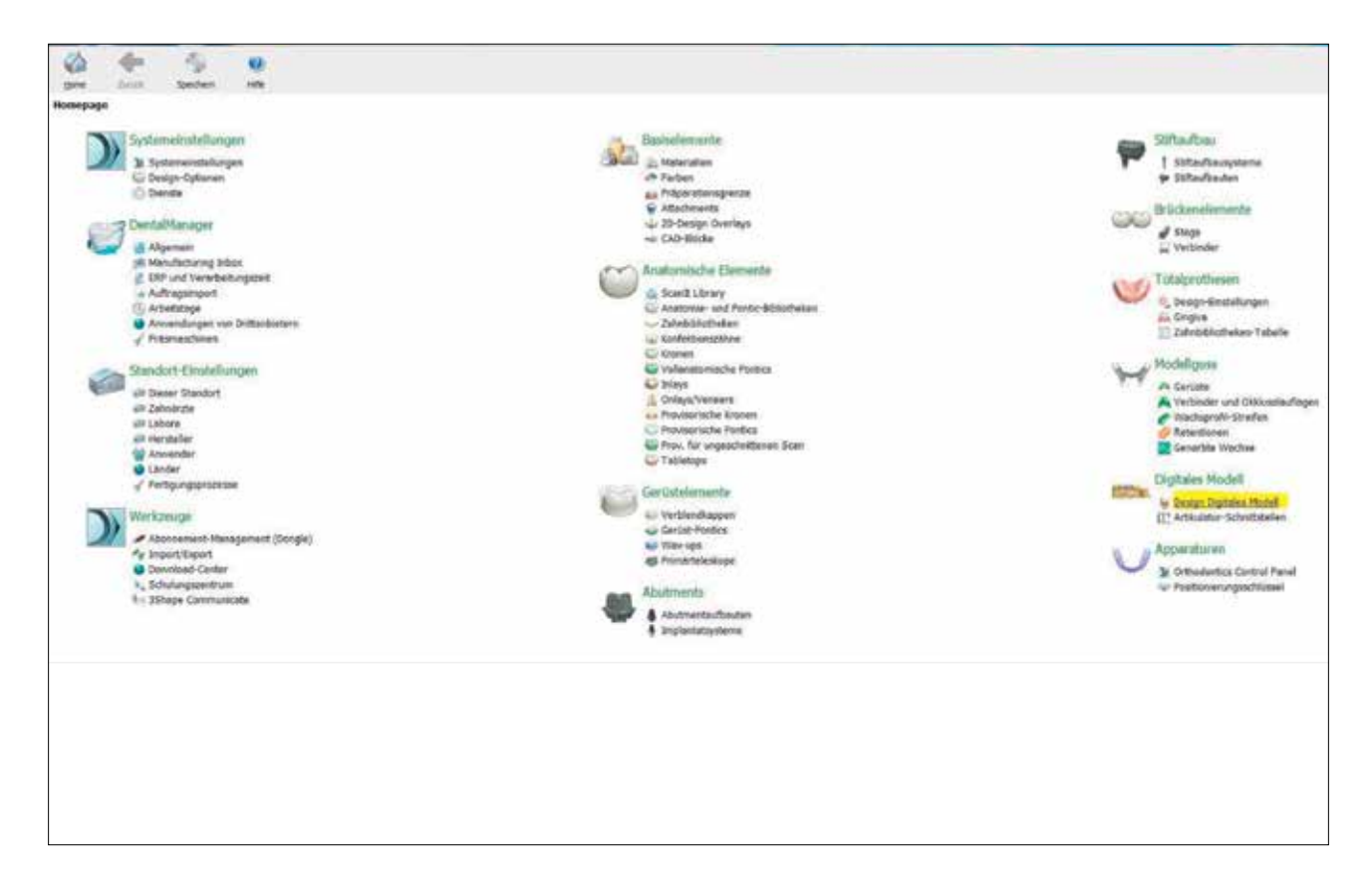

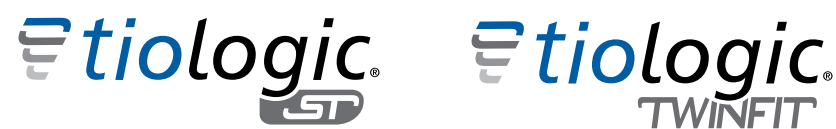

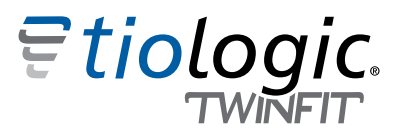

#### Exemplarische Darstellung am Dental System Control Panel von 3Shape:

Unter der Rubrik "Digitales Modell" → "Design Digitales Modell" können die Einstellungen "Modell und Fertigung" überprüft und ggf. anpasst werden.

Der Parameter "Abstand vom Analog zum Modell" muss auf 0 stehen. Andernfalls kommt es zu Abweichungen im Analogdurchmesser.

Zusätzlich ist die "Höhenausrichtung von Analogloch (mm)" zu beachten. Wird diese verstellt, kommt es zu einem Versatz der Kavität in horizontaler Ausrichtung.

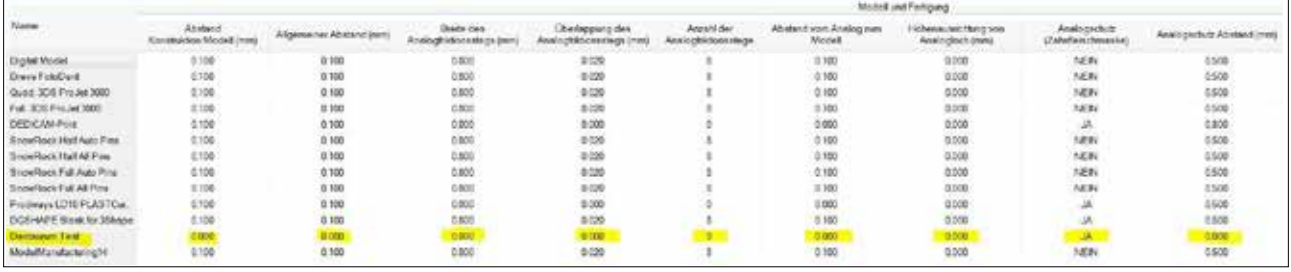

Wenn das Modell mit den geplanten Kavitäten gedruckt ist, kann das Laborimplantat für gedruckte und gegossene Modelle entsprechend der vorgesehenen Aufbaulinie S, M oder L eingebracht werden. Hierfür wird das Laborimplantat auf den manuellen Eindrehschlüssel gesteckt und mit der Konterschraube fixiert. Anschließend wird das Laborimplantat in der Kavität ausgerichtet und eingepresst. Mit der dem Laborimplantat beiliegenden Verschlussschraube ③ kann das Laborimplantat in Endposition von apikal fixiert werden.

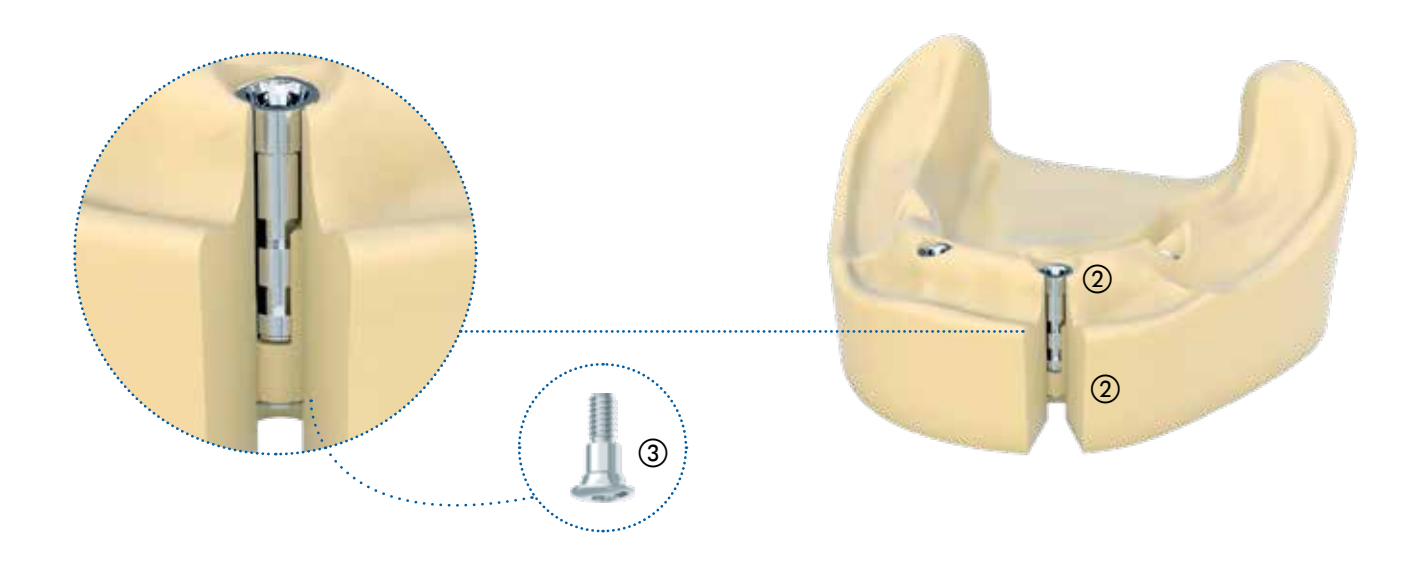

### Herstellzentren Dentaurum.

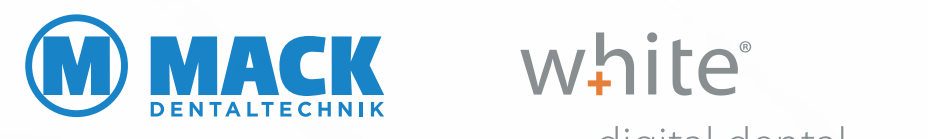

digital dental

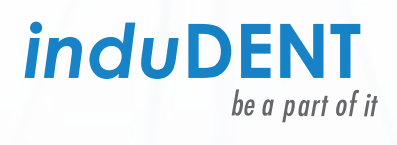

#### Mack Dentaltechnik GmbH

Dieselstraße 25 I 89160 Dornstadt I Tel. +497348/2006-0 E-Mail für Bestellungen und Datensätze: inbox@mack-dentaltechnik.de

#### white digital dental GmbH

F.-O.-Schimmel-Straße 7 I 09120 Chemnitz I Tel. +49371/5204975-0 E-Mail für Bestellungen und Datensätze: job@mywhite.de

#### InduDent AG

Obere Kaiserswerther Str. 17 I 47249 Duisburg I Tel. +49203/7691-265 Auftragsportal für Datenupload: www.indudent.de/content/auftrag

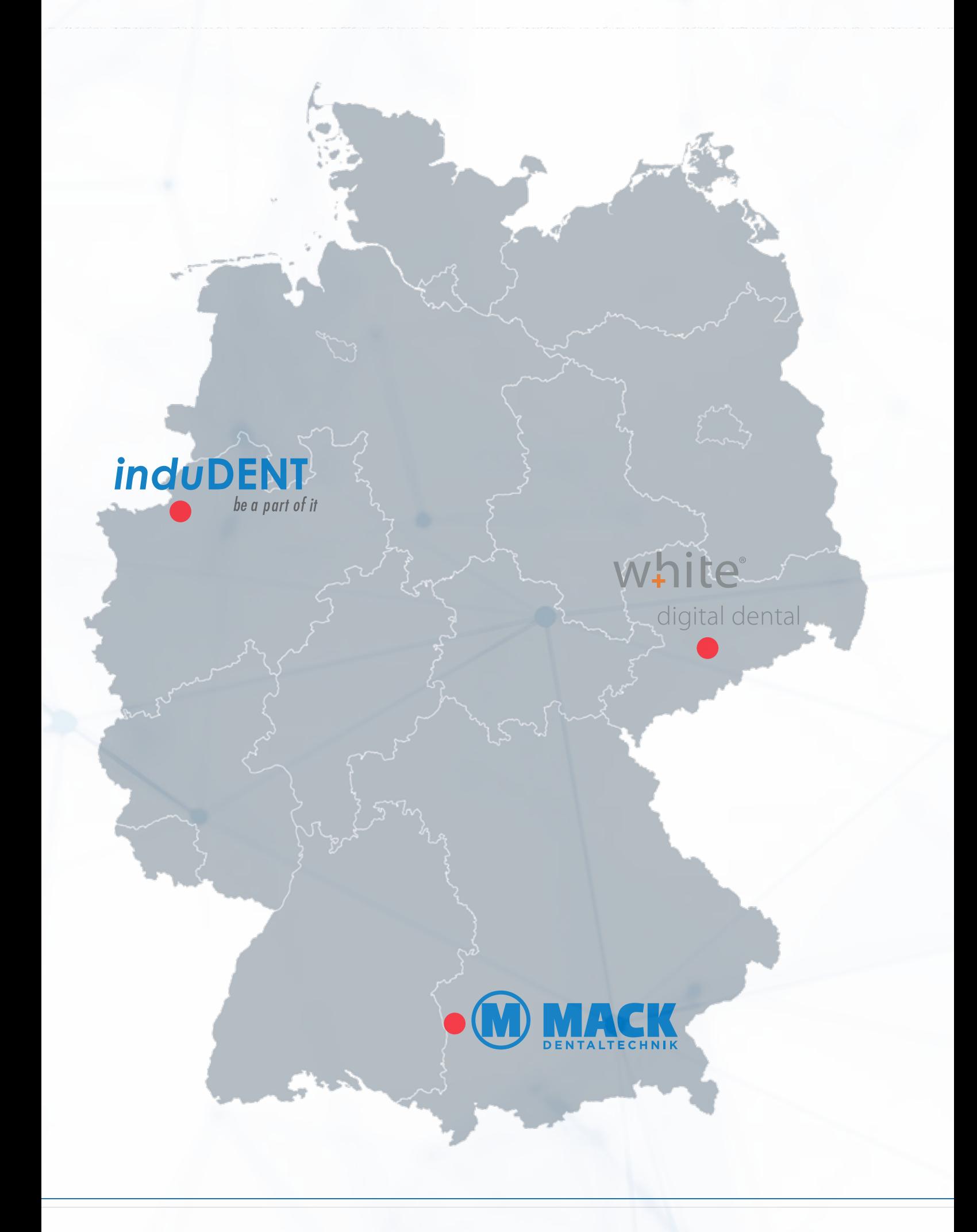

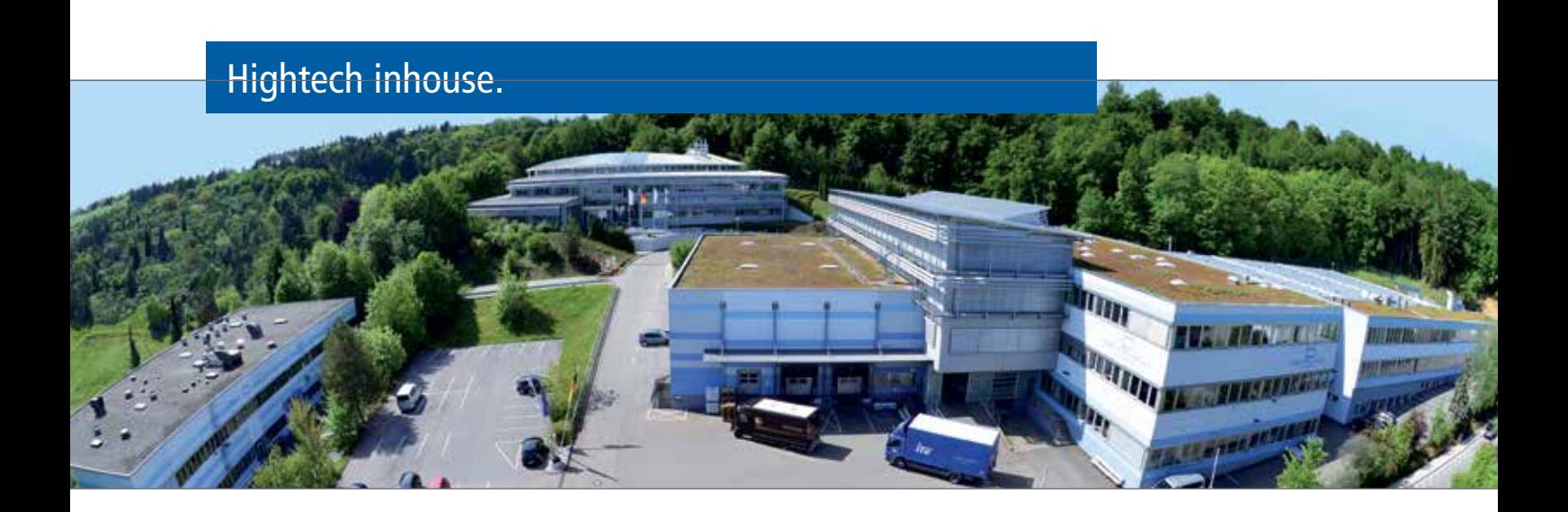

Die große Sach- und Fachkompetenz des Unternehmens beruht auf in vielen Jahren erarbeitetem Know-how in eigenen Forschungs- und Entwicklungseinrichtungen in Deutschland und Frankreich. Hochqualifizierte Mitarbeiter finden in interdisziplinären Teams die nötigen Antworten auf die Herausforderungen der Zukunft. Parallel dazu tragen langjährige Entwicklungskooperationen mit Experten aus Universitäten und Kliniken zu neuen Innovationsleistungen bei.

Ein weiteres Ergebnis dieser Anstrengungen: ein umfassendes Produktportfolio gehört zu den Stärken von Dentaurum. Kein anderes Dentalunternehmen verfügt über ein ähnlich breites und tiefes Produktprogramm mit mehr als 8.500 Artikeln.

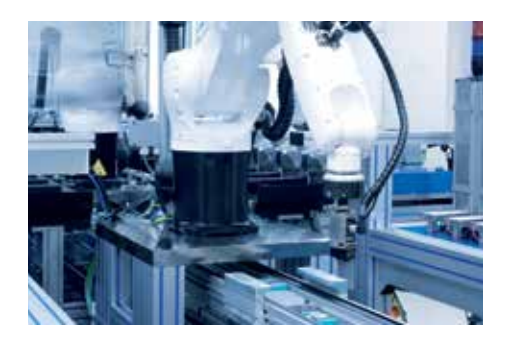

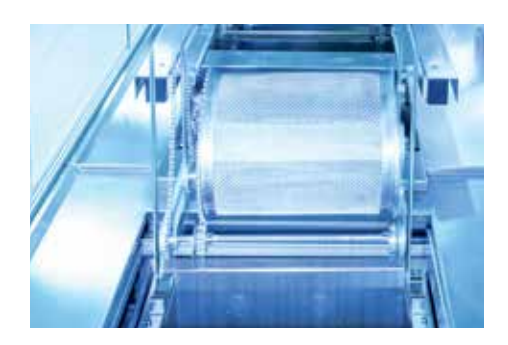

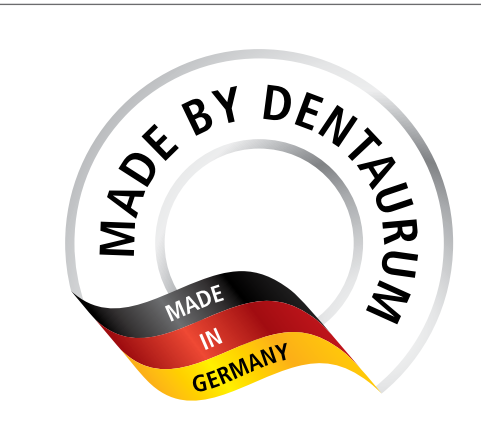

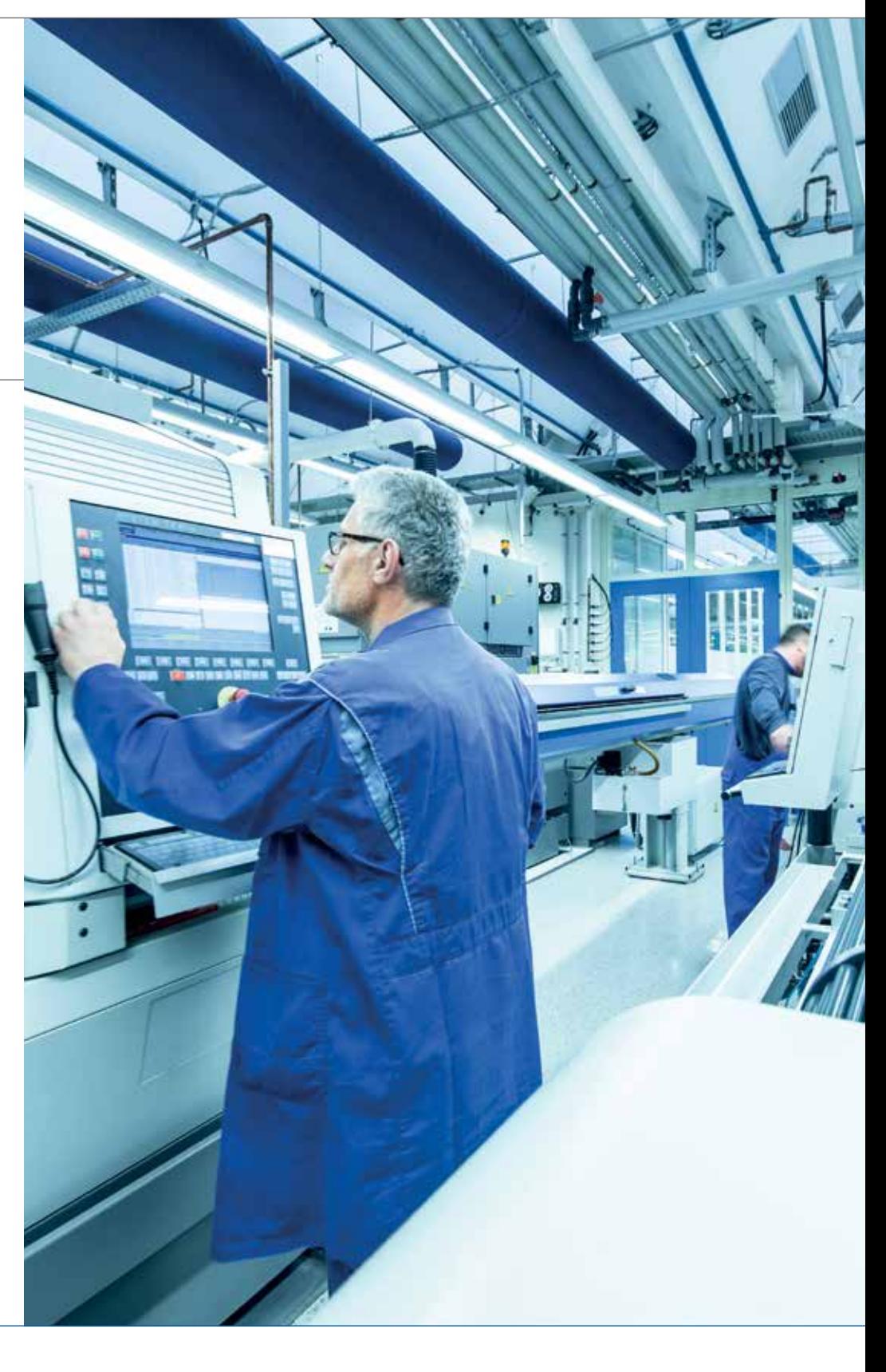

### Dentaurum

Deutschland I Benelux I España I France I Italia I Switzerland I Australia I Canada I USA und in über weiteren 130 Ländern weltweit.

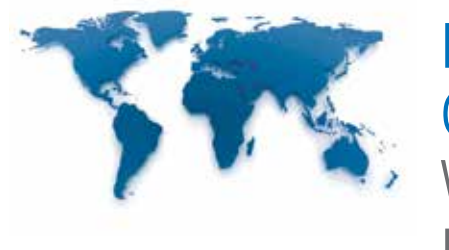

DENTAURUM QUALITY WORLDWIDE UNIQUE

**DENTAURUM** 

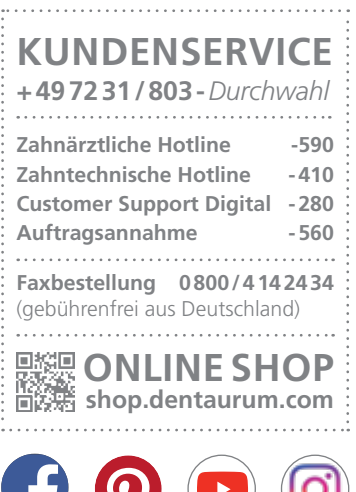

 $\sum$ 

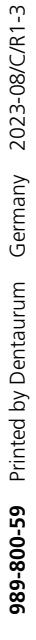

Stand der Information: 2023-08 Änderungen vorbehalten